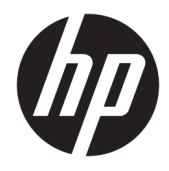

Panduan Referensi Perangkat Keras

© Copyright 2019 HP Development Company, L.P.

Windows adalah merek dagang terdaftar atau merek dagang dari Microsoft Corporation di Amerika Serikat dan/atau negara-negara lain.

Informasi yang terdapat dalam dokumen ini dapat berubah tanpa pemberitahuan. Satusatunya jaminan atas produk dan layanan HP tercantum dalam pernyataan jaminan yang menyertai produk dan layanan tersebut. Tidak ada isi dokumen ini yang dapat dianggap sebagai jaminan tambahan. HP tidak bertanggung jawab atas kesalahan teknis atau editorial ataupun ketidaktercantuman yang terdapat dalam perjanjian ini.

Edisi Kedua: Juni 2019

Nomor Bagian Dokumen: L58940-BW2

#### **Informasi produk**

Panduan ini menjelaskan fitur yang umumnya terdapat di hampir semua model. Beberapa fitur mungkin tidak tersedia di komputer Anda.

Tidak semua fitur tersedia di semua edisi atau versi Windows. Sistem ini mungkin perlu pemutakhiran dan/atau perangkat keras, driver, perangkat lunak atau update BIOS yang dijual terpisah untuk memperoleh manfaat optimal pada fungsi Windows. Windows 10 yang diperbarui secara otomatis, selalu aktif. Mungkin dikenakan biaya ISP dan mungkin diperlukan persyaratan tambahan dari waktu ke waktu untuk pembaruan. Kunjungi <http://www.microsoft.com> untuk selengkapnya.

Untuk mengakses panduan pengguna terbaru, kunjungi [http://www.hp.com/support,](http://www.hp.com/support) lalu ikuti petunjuk untuk mencari produk Anda. Kemudian pilih **User Guides** (Panduan Pengguna).

#### **Persyaratan perangkat lunak**

Dengan menginstal, menyalin, mengunduh, atau jika tidak, menggunakan produk perangkat lunak apa pun yang terinstal sejak awal pada komputer ini, Anda setuju untuk tunduk pada persyaratan Perjanjian Lisensi Pengguna Akhir (End User License Agreement/ EULA) HP. Jika Anda tidak menyetujui persyaratan lisensi ini, satu-satunya solusi Anda adalah mengembalikan keseluruhan produk yang tidak digunakan (perangkat keras dan perangkat lunak) dalam tempo 14 hari untuk mendapatkan pengembalian uang penuh sesuai dengan kebijakan pengembalian uang di tempat penjual.

Untuk informasi lebih lanjut atau permintaan pengembalian uang penuh seharga pembelian komputer ini, hubungi pihak penjual Anda.

## **Tentang Panduan Ini**

Panduan ini berisi informasi dasar untuk meng-upgrade model komputer ini.

- **PERINGATAN!** Menunjukkan situasi berbahaya yang, jika tidak dicegah, **dapat** mengakibatkan kematian atau cedera.
- **PERHATIAN:** Menunjukkan situasi berbahaya yang, jika tidak dicegah, **dapat** mengakibatkan cedera ringan atau sedang.
- **PENTING:** Menunjukkan informasi yang dianggap penting namun tidak terkait bahaya (misalnya, pesan terkait dengan kerusakan properti). Memberi tahu pengguna bahwa jika prosedur tidak diikuti seperti yang dijelaskan dapat menyebabkan hilangnya data atau kerusakan pada perangkat keras maupun perangkat lunak. Juga berisi informasi penting untuk menjelaskan konsep atau cara menyelesaikan tugas.
- **EX CATATAN:** Berisi informasi tambahan untuk menekankan atau melengkapi hal penting pada teks utama.
- **TIPS:** Menyediakan saran praktis untuk menyelesaikan tugas.

# **Isi**

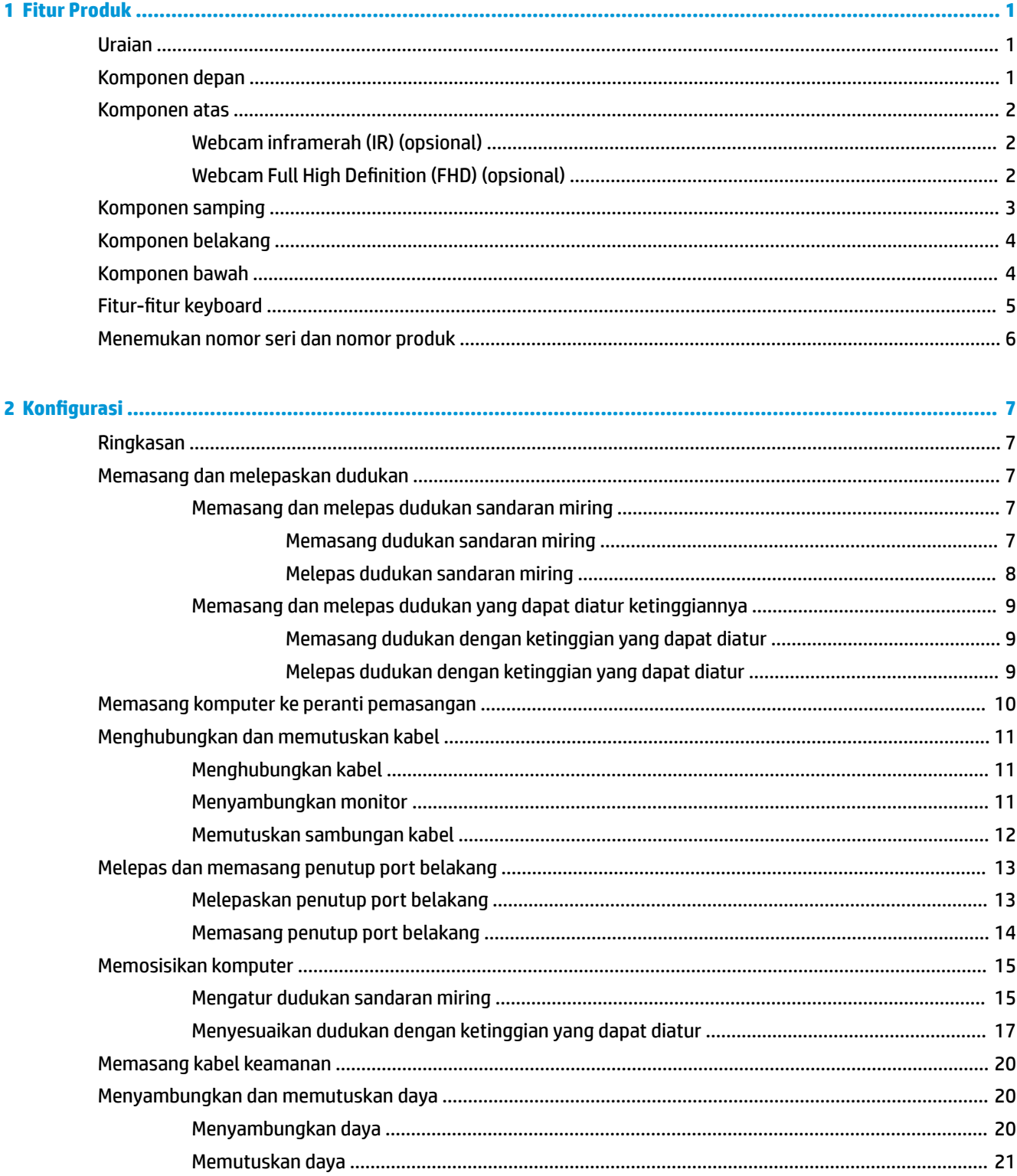

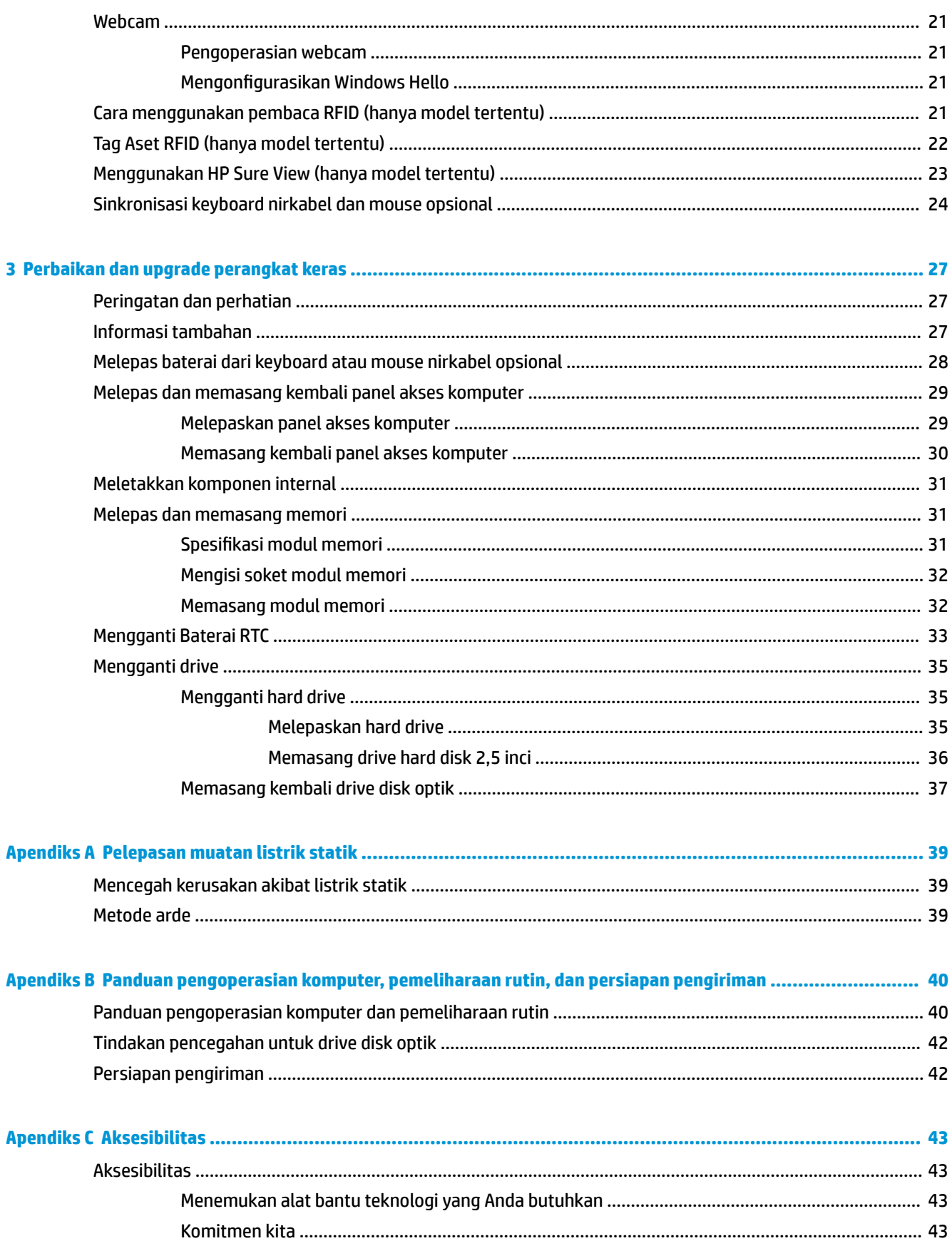

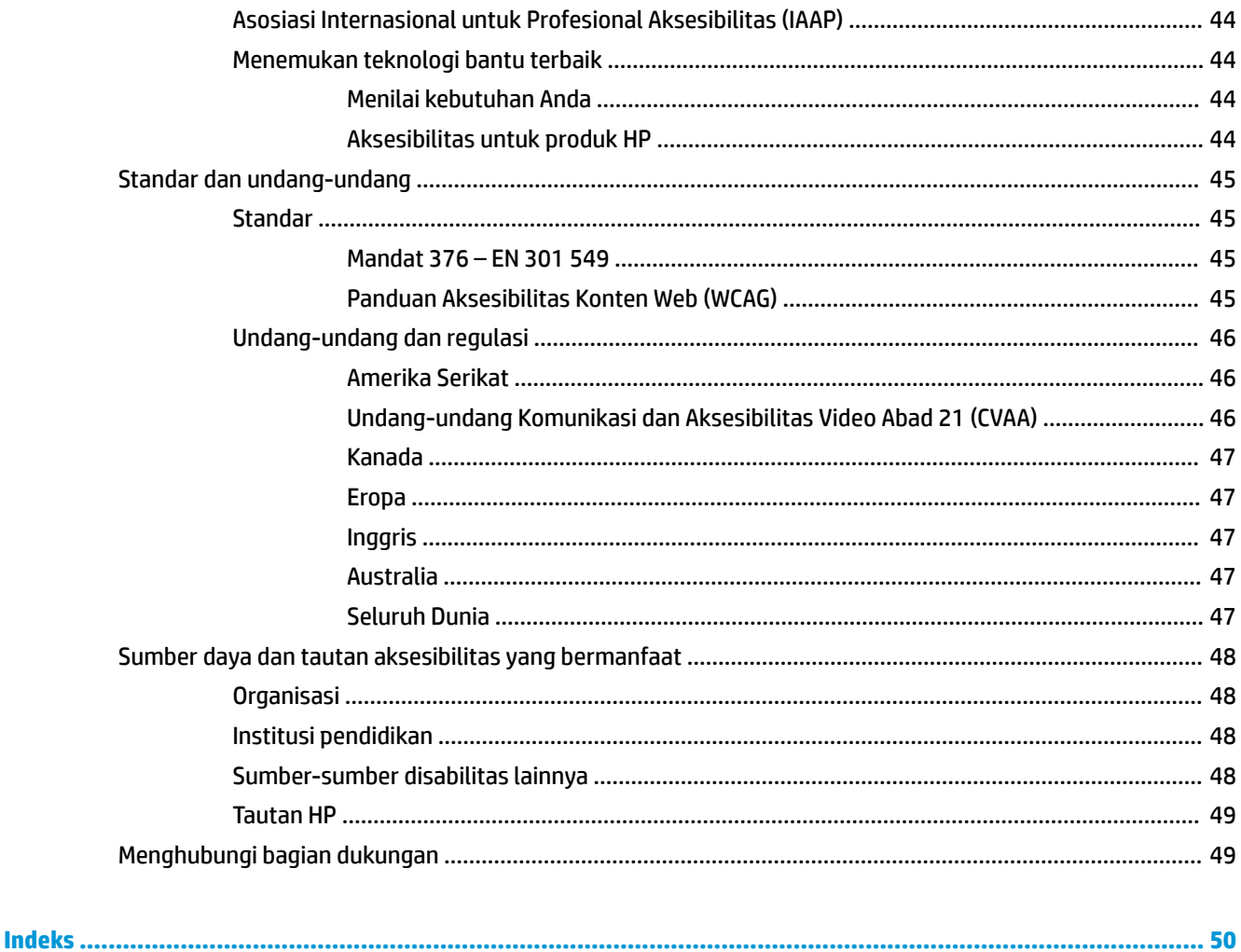

# <span id="page-8-0"></span>**1 Fitur Produk**

# **Uraian**

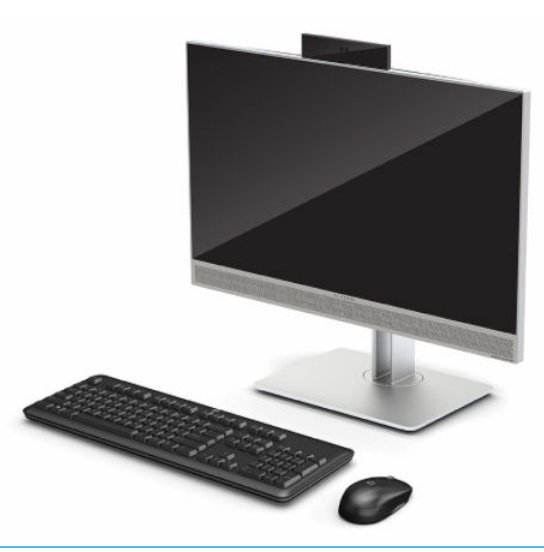

**<sup>2</sup> CATATAN:** Untuk mengakses panduan pengguna terbaru, kunjungi [http://www.hp.com/support,](http://www.hp.com/support) lalu ikuti petunjuk untuk mencari produk Anda. Kemudian pilih **User Guides** (Panduan Pengguna).

Produk ini menerapkan pelabelan elektronik sebagai indikasi dari tanda atau pernyataan pengaturan. Lihat [Menemukan nomor seri dan nomor produk pada hal. 6](#page-13-0) untuk menampilkan pengoperasian.

# **Komponen depan**

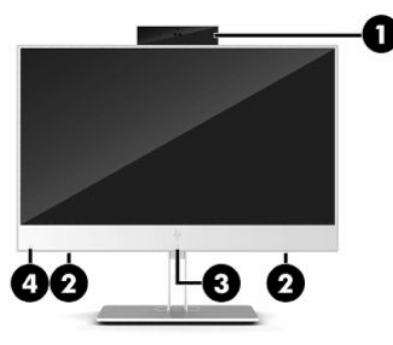

**Tabel 1-1 Komponen depan Komponen depan (1)** Webcam **(3)** Area sentuh dan antena RFID (identifikasi frekuensi radio)\* (hanya model tertentu) **(2)** Speaker (2) **(4)** Ikon HP Sure View (hanya model tertentu)

\*Antena tidak terlihat dari bagian luar komputer. Untuk transmisi yang optimal, pastikan area di sekitar antena bebas dari penghalang.

Untuk informasi peraturan nirkabel, lihat bagian tersebut dalam *Informasi Peraturan, Keselamatan, dan Lingkungan* yang berlaku di negara atau wilayah Anda.

#### <span id="page-9-0"></span>**Tabel 1-1 Komponen depan (Lanjutan)**

#### **Komponen depan**

Untuk mengakses panduan ini:

**▲** Pilih tombol **Start** (Mulai), pilih **HP Help and Support** (Bantuan dan Dukungan HP), lalu pilih **HP Documentation** (Dokumentasi HP).

– atau –

**▲** Pilih tombol **Start** (Mulai), pilih **HP**, lalu pilih **HP Documentation** (Dokumentasi HP).

## **Komponen atas**

## **Webcam inframerah (IR) (opsional)**

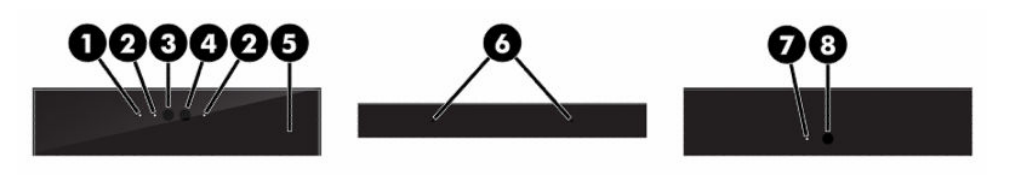

**Tabel 1-2 Komponen webcam inframerah (IR)**

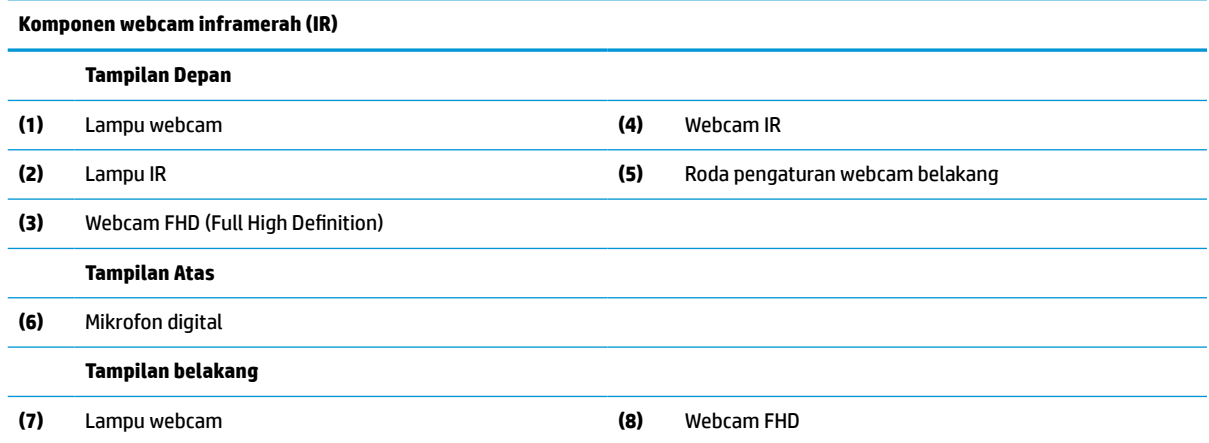

## **Webcam Full High Definition (FHD) (opsional)**

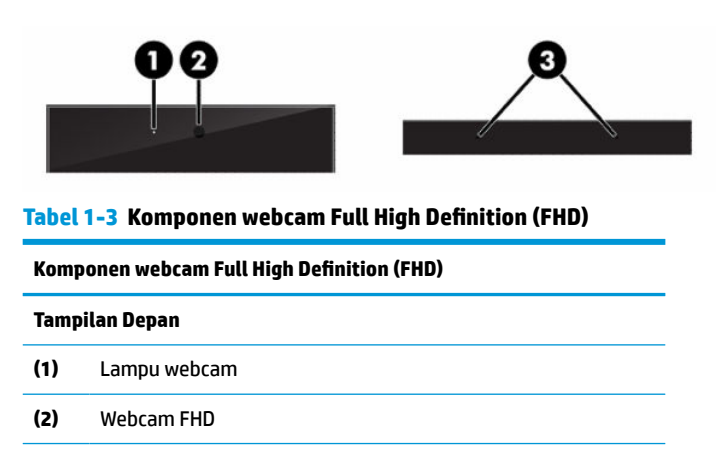

<span id="page-10-0"></span>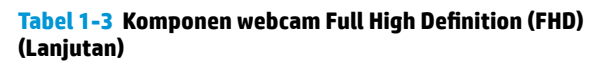

**Komponen webcam Full High Definition (FHD)**

**Tampilan Atas**

**(3)** Mikrofon digital

# **Komponen samping**

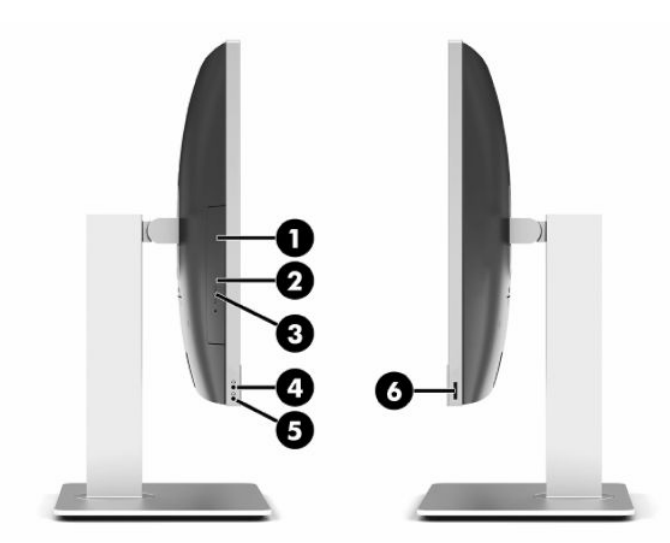

**Tabel 1-4 Komponen samping**

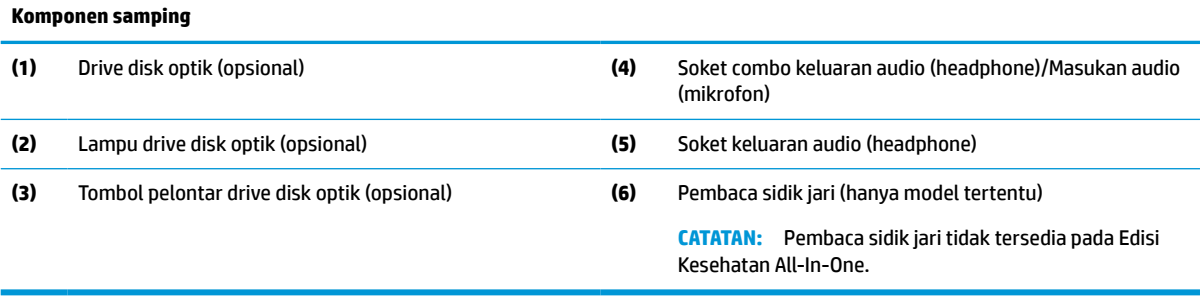

# <span id="page-11-0"></span>**Komponen belakang**

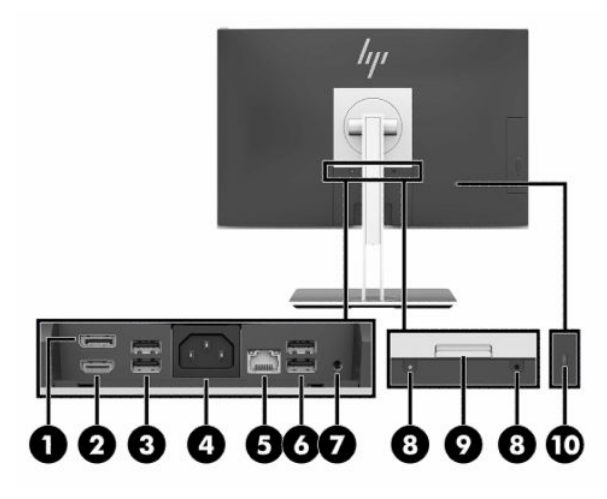

#### **Tabel 1-5 Komponen belakang**

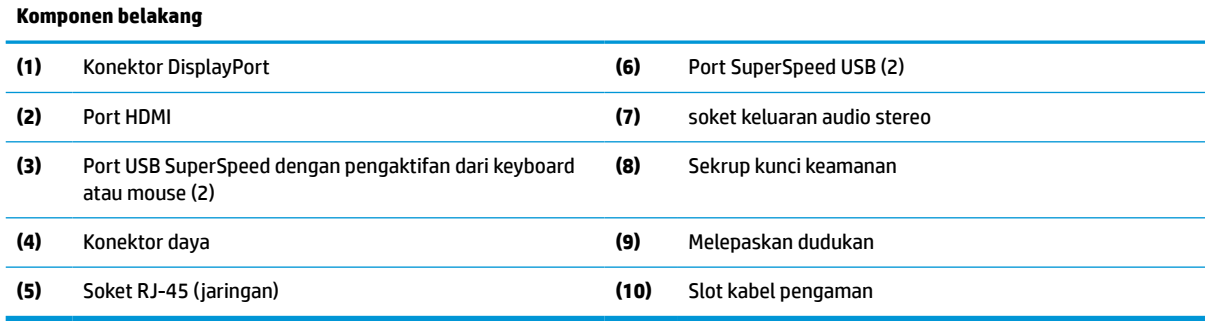

# **Komponen bawah**

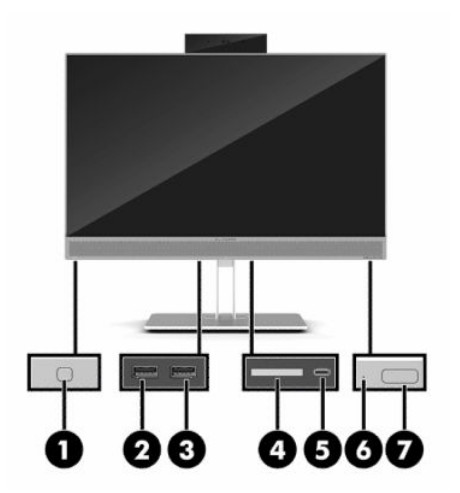

#### **Tabel 1-6 Komponen bawah**

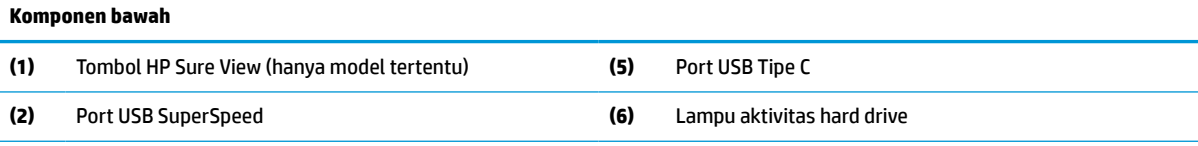

<span id="page-12-0"></span>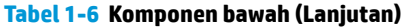

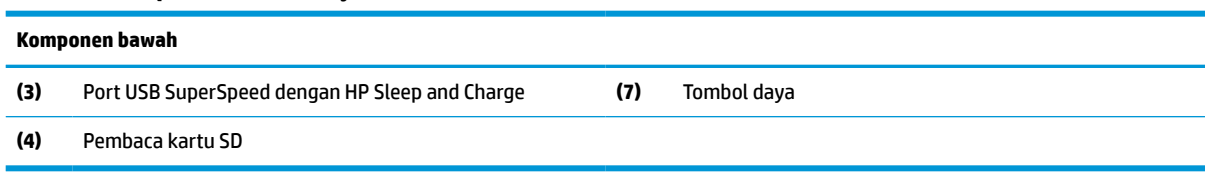

# **Fitur-fitur keyboard**

Keyboard Anda mungkin terlihat berbeda dengan gambar yang ditampilkan di bawah ini.

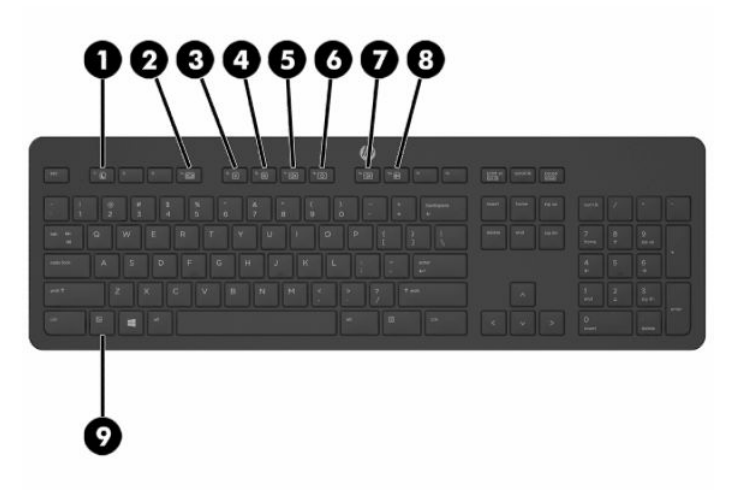

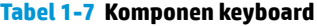

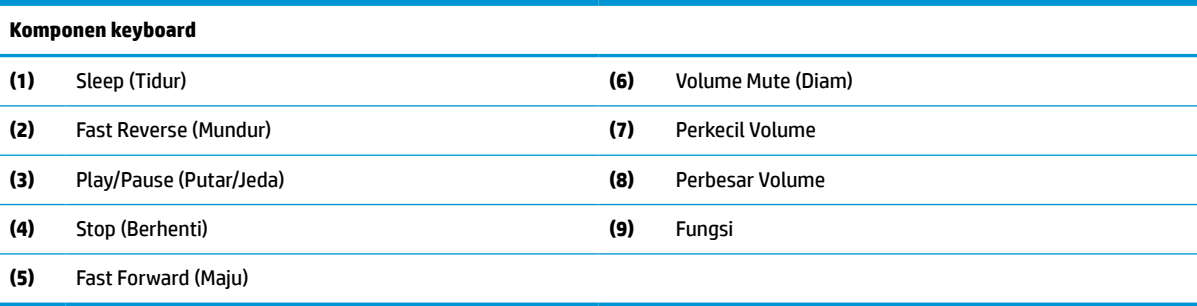

# <span id="page-13-0"></span>**Menemukan nomor seri dan nomor produk**

Nomor seri dan nomor produk terdapat pada label yang terletak di bagian samping bawah bezel. Anda mungkin memerlukan nomor tersebut saat menghubungi HP tentang model komputer Anda.

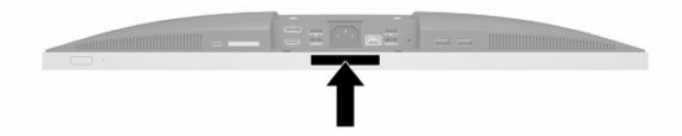

# <span id="page-14-0"></span>**2 Konfigurasi**

# **Ringkasan**

Mengkonfigurasi komputer dalam urutan berikut:

● Memasang dudukan. Lihat Memasang dan melepaskan dudukan pada hal. 7.

Atau

Memasang komputer ke perlengkapan pemasangan Lihat [Memasang komputer ke peranti pemasangan](#page-17-0)  [pada hal. 10](#page-17-0).

- Menghubungkan kabel-kabel perangkat periferal dan daya. Lihat [Menghubungkan dan memutuskan](#page-18-0) [kabel pada hal. 11.](#page-18-0)
- Menghubungkan monitor tambahan, jika diperlukan. Lihat [Menyambungkan monitor pada hal. 11](#page-18-0).
- Memasang dan mengencangkan penutup port belakang. Lihat [Memasang penutup port belakang](#page-21-0) [pada hal. 14](#page-21-0).
- Memilih posisi komputer dan sudut pandang yang nyaman. Lihat [Memosisikan komputer pada hal. 15](#page-22-0).
- Memasang kabel pengaman untuk keamanan. Lihat [Memasang kabel keamanan pada hal. 20](#page-27-0).
- Menghidupkan daya. Lihat [Menyambungkan daya pada hal. 20.](#page-27-0)
- Mouse dan keyboard telah disinkronkan di pabrik. Jika Anda perlu mensinkronkan mouse dan keyboard kembali, lihat [Sinkronisasi keyboard nirkabel dan mouse opsional pada hal. 24](#page-31-0).

## **Memasang dan melepaskan dudukan**

Dua jenis dudukan tersedia untuk komputer tersebut:

- Dudukan sandaran miring
- Dudukan dengan ketinggian yang dapat diatur

## **Memasang dan melepas dudukan sandaran miring**

### **Memasang dudukan sandaran miring**

Untuk memasang dudukan ini:

- **1.** Tempatkan komputer dengan layar menghadap kebawah pada permukaan yang datar dan lembut. HP menyarankan untuk meletakkan selimut, handuk, atau kain lembut lain untuk melindungi bezel dan permukaan layar agar tidak tergores atau rusak.
- **2.** Masukkan pengait di bagian atas dudukan ke dalam dua lubang besar di bagian atas bagian belakang komputer (1).

<span id="page-15-0"></span>**3.** Turunkan dudukan ke arah komputer dan tekan hingga terkunci di tempatnya (2).

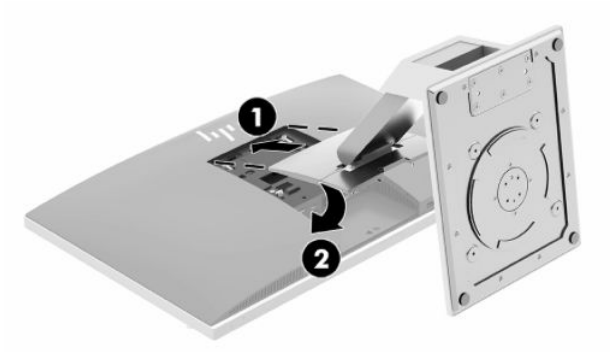

### **Melepas dudukan sandaran miring**

Untuk melepaskan penyangga:

- **1.** Lepaskan semua media yang dapat dilepas, seperti disk optik atau drive flash USB, dari komputer.
- **2.** Matikan komputer dengan benar dari sistem operasi, lalu matikan semua perangkat eksternal.
- **3.** Lepaskan kabel daya AC dari stopkontak AC dan lepaskan perangkat eksternal lainnya.
- **4.** Tempatkan komputer dengan layar menghadap kebawah pada permukaan yang datar dan lembut. HP menyarankan untuk meletakkan selimut, handuk, atau kain lembut lain untuk melindungi bezel dan permukaan layar agar tidak tergores atau rusak.
- **5.** Lepaskan penutup port belakang, jika terpasang. Untuk petunjuk, lihat [Melepaskan penutup port](#page-20-0) [belakang pada hal. 13](#page-20-0).
- **6.** Tekan kait pelepas di bawah dudukan (1).
- **7.** Angkat dudukan ke atas (2), lalu tarik pengait dudukan dari komputer (3).

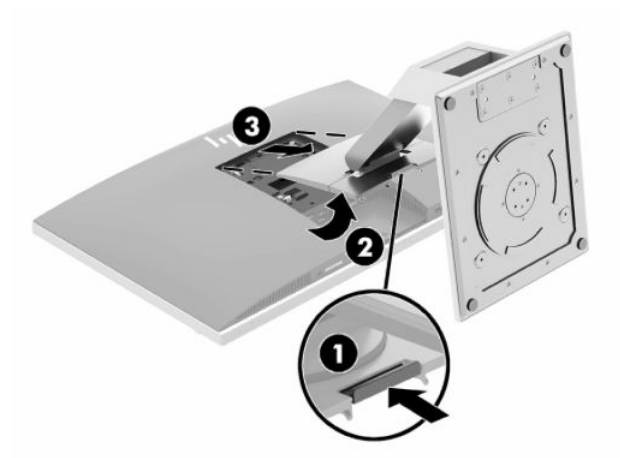

## <span id="page-16-0"></span>**Memasang dan melepas dudukan yang dapat diatur ketinggiannya**

### **Memasang dudukan dengan ketinggian yang dapat diatur**

Untuk memasang dudukan ini:

- **1.** Tempatkan komputer dengan layar menghadap kebawah pada permukaan yang datar dan lembut. HP menyarankan untuk meletakkan selimut, handuk, atau kain lembut lain untuk melindungi bezel dan permukaan layar agar tidak tergores atau rusak.
- **2.** Masukkan pengait di bagian atas dudukan ke dalam dua lubang besar di bagian atas bagian belakang komputer (1).
- **3.** Turunkan dudukan ke arah komputer dan tekan hingga terkunci di tempatnya (2).

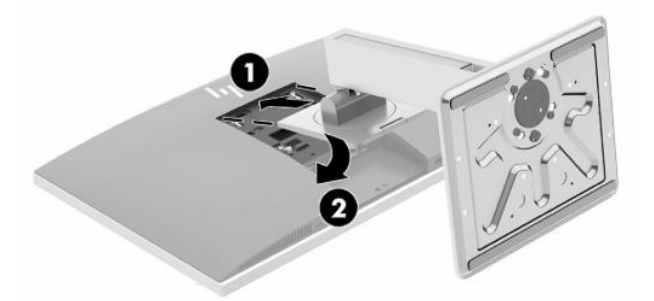

#### **Melepas dudukan dengan ketinggian yang dapat diatur**

Untuk melepaskan penyangga:

- **1.** Lepaskan semua media yang dapat dilepas, seperti disk optik atau drive flash USB, dari komputer.
- **2.** Matikan komputer dengan benar dari sistem operasi, lalu matikan semua perangkat eksternal.
- **3.** Lepaskan kabel daya AC dari stopkontak AC dan lepaskan perangkat eksternal lainnya.
- **4.** Tempatkan komputer dengan layar menghadap kebawah pada permukaan yang datar dan lembut. HP menyarankan untuk meletakkan selimut, handuk, atau kain lembut lain untuk melindungi bezel dan permukaan layar agar tidak tergores atau rusak.
- **5.** Lepaskan penutup port belakang, jika terpasang. Untuk petunjuk, lihat [Melepaskan penutup port](#page-20-0) [belakang pada hal. 13](#page-20-0).
- **6.** Tekan kait pelepas di bawah dudukan (1).

<span id="page-17-0"></span>**7.** Angkat dudukan ke atas (2), lalu tarik pengait dudukan dari komputer (3).

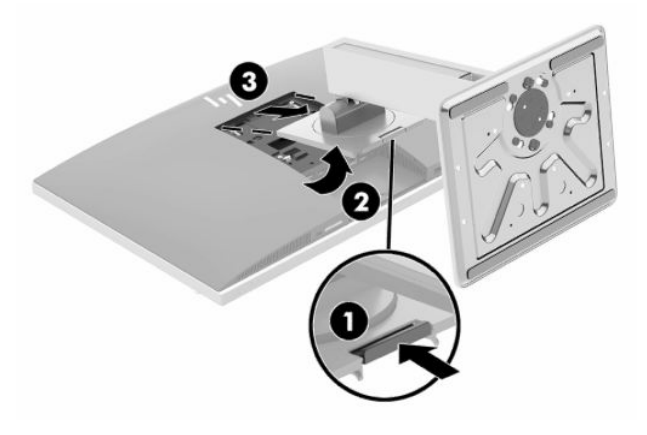

## **Memasang komputer ke peranti pemasangan**

Komputer dapat dipasang ke dinding, lengan ayun, atau perlengkapan pemasangan lain.

- **PENTING:** Komputer ini mendukung lubang pemasangan 100 mm standar industri VESA. Untuk memasang solusi pemasangan produksi pihak ketiga pada komputer, dibutuhkan empat sekrup 4 mm, pitch 0,7 dan sekrup panjang 20 mm. Sekrup ini disediakan bersama komputer. Jangan menggunakan sekrup yang lebih panjang karena dapat merusak komputer. Penting untuk memastikan bahwa produsen alat pemasangan sudah sesuai dengan standar VESA dan mampu mendukung beban komputer. Untuk kinerja terbaik, sebaiknya gunakan kabel daya dan kabel lainnya yang disediakan bersama monitor.
- **CATATAN:** Peralatan ini dirancang untuk didukung braket pemasangan dinding yang Terdaftar pada UL atau CSA.
	- **1.** Tekan pelat trim VESA yang disediakan lubang VESA sampai terkunci di tempatnya.

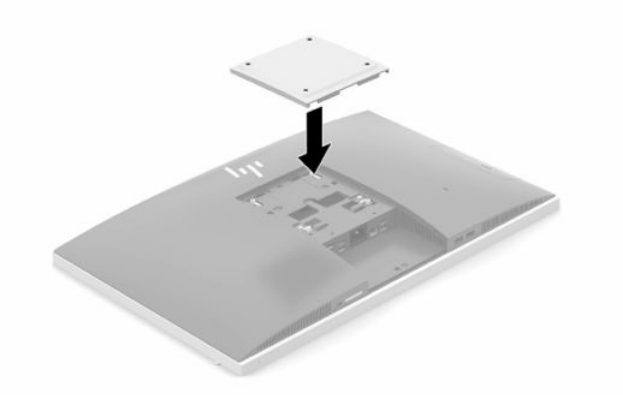

**2.** Untuk memasang komputer pada lengan ayun (dijual terpisah), masukkan empat sekrup 20 mm yang tersedia melalui lubang yang terdapat pada pelat lengan ayun dan ke dalam lubang pemasangan pada komputer.

Untuk memasang komputer pada peranti pemasangan lain, ikuti petunjuk yang disertakan dengan perlengkapan pemasangan tersebut agar komputer terpasang dengan aman.

# <span id="page-18-0"></span>**Menghubungkan dan memutuskan kabel**

## **Menghubungkan kabel**

- **1.** Jika penutup port belakang terpasang, lepaskan penutup. Lihat [Melepaskan penutup port belakang pada hal. 13](#page-20-0).
- **2.** Rutekan kabel daya dan semua kabel periferal melalui lubang pada dasar dudukan.

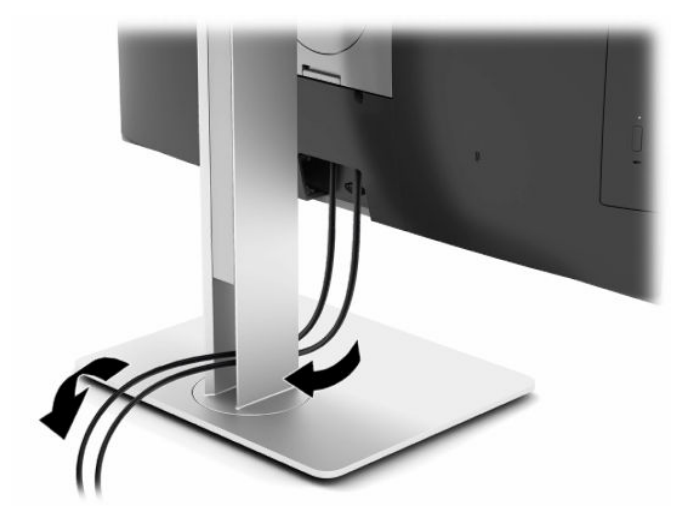

- **3.** Sambungkan kabel periferal ke port yang sesuai.
- **4.** Pasang kembali penutup port belakang.

Lihat [Memasang penutup port belakang pada hal. 14](#page-21-0).

**5.** Sambungkan kabel daya ke konektor daya di bagian belakang komputer.

## **Menyambungkan monitor**

Konektor DisplayPort dan HDMI di bagian belakang komputer dapat memungkinkan Anda untuk menghubungkan monitor ke komputer.

- Jika komputer Anda dilengkapi grafis Intel, Anda dapat menghubungkan hingga dua monitor dalam salah satu konfigurasi berikut ini:
	- Dua monitor dihubungkan secara rantai daisi ke konektor DisplayPort
	- Satu monitor dihubungkan ke konektor DisplayPort dan satu monitor dihubungkan ke port HDMI
- Jika komputer Anda dilengkapi grafis AMD, Anda dapat menghubungkan hingga empat monitor dalam salah satu konfigurasi berikut ini:
	- Keempat monitor dihubungkan secara rantai daisi ke konektor DisplayPort
	- Tiga monitor dihubungkan secara rantai daisi ke konektor DisplayPort dan satu monitor dihubungkan ke port HDMI

Jika Anda menambahkan monitor yang memiliki konektor DisplayPort atau HDMI, maka adaptor video tidak diperlukan. Jika Anda menambahkan monitor yang tidak dilengkapi konektor DisplayPort atau HDMI, Anda dapat membeli adaptor video dari HP untuk konfigurasi Anda.

Adapter DisplayPort, adaptor HDMI, dan kabel video dijual terpisah. HP menawarkan adapter-adapter berikut:

- <span id="page-19-0"></span>● Adapter DisplayPort ke VGA
- Adapter DisplayPort ke DVI
- Adapter HDMI ke VGA
- Adapter HDMI ke DVI

Cara menyambungkan monitor:

- **1.** Matikan komputer dan monitor yang akan disambungkan ke komputer.
- **2.** Lepaskan penutup port belakang pada komputer.
- **3.** Jika monitor memiliki konektor DisplayPort, sambungkan secara langsung kabel DisplayPort antara konektor DisplayPort di bagian belakang komputer dan konektor DisplayPort pada monitor.

Jika monitor Anda dilengkapi port HDMI, sambungkan secara langsung kabel HDMI antara port HDMI di bagian belakang komputer dan port HDMI pada monitor.

**4.** Jika monitor Anda tidak memiliki konektor DisplayPort, hubungkan adaptor video DisplayPort ke konektor DisplayPort pada komputer. Kemudian hubungkan kabel (VGA atau DVI, tergantung aplikasi Anda) antara adaptor dan monitor.

Jika monitor Anda tidak dilengkapi port HDMI, hubungkan adaptor video HDMI ke port HDMI komputer. Kemudian hubungkan kabel (VGA atau DVI, tergantung aplikasi Anda) antara adaptor dan monitor.

- **5.** Pasang kembali penutup port belakang pada komputer.
- **6.** Hidupkan komputer dan monitor.
- **<sup>2</sup> CATATAN:** Gunakan perangkat lunak kartu grafis atau Pengaturan Tampilan Windows untuk mengonfigurasikan monitor sebagai citra cermin dari layar komputer atau ekstensi layar komputer.

## **Memutuskan sambungan kabel**

- **1.** Anda mungkin perlu melepaskan kabel pengaman, jika telah terpasang di bagian belakang komputer.
- **2.** Jika penutup port belakang terpasang, lepaskan penutup.
- **3.** Putuskan sambungan kabel dari port.

# <span id="page-20-0"></span>**Melepas dan memasang penutup port belakang**

## **Melepaskan penutup port belakang**

- **1.** Tempatkan komputer dengan layar menghadap kebawah pada permukaan yang datar dan lembut. HP menyarankan untuk meletakkan selimut, handuk, atau kain lembut lain untuk melindungi bezel dan permukaan layar agar tidak tergores atau rusak.
- **2.** Jika sekrup kunci keamanan sudah terpasang, gunakan obeng keamanan Torx anti-perusakan T15 untuk melepaskan kedua sekrup (1).

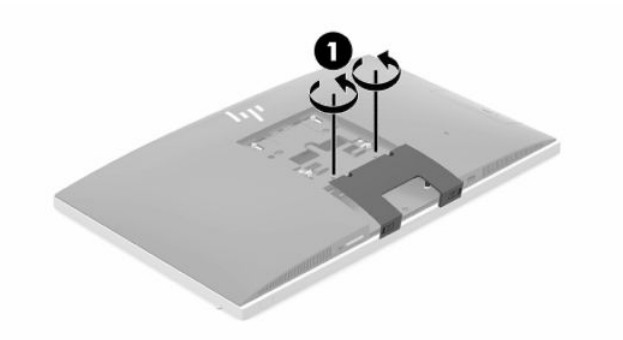

- **3.** Geser tab penahan penutup port belakang agar saling bertemu (2) untuk melepas penutup port.
- **4.** Tarik penutup port (3) ke bawah hingga terlepas dari komputer.

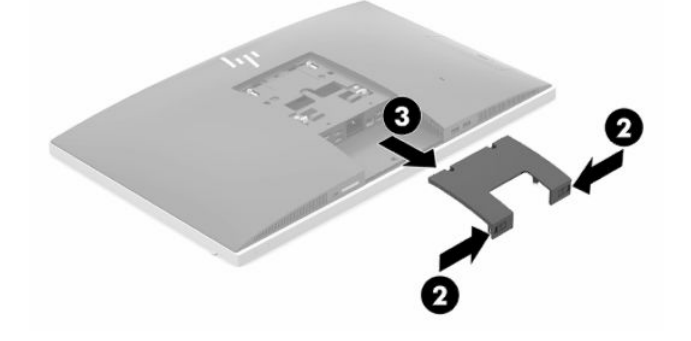

## <span id="page-21-0"></span>**Memasang penutup port belakang**

- **1.** Pastikan semua kabel terhubung.
- **2.** Pegang penutup port paralel dengan komputer dan sejajarkan kedua tab pada penutup port dengan slot di bagian atas kompartemen port belakang.
- **3.** Geser penutup port (1) ke dalam sampai tab terkunci di tempatnya.
- **4.** Geser tab pelindung penutup port belakang menjauh dari satu sama lain (2) untuk mengunci penutup port di tempatnya.

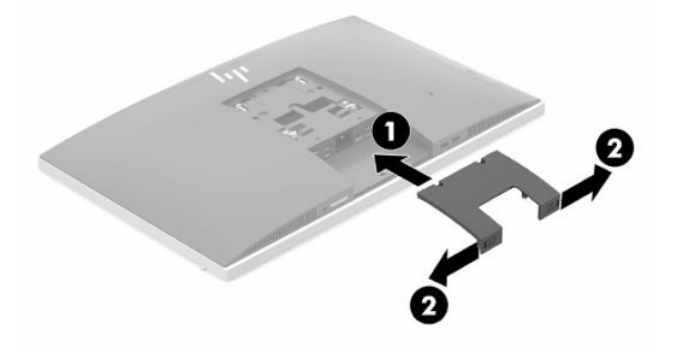

**5.** Anda dapat mencegah akses ke komponen internal dan port dengan mengamankan penutup port belakang. Gunakan obeng Torx tahan rusak T15 untuk memasang kedua sekrup kunci pengaman ke sasis (3).

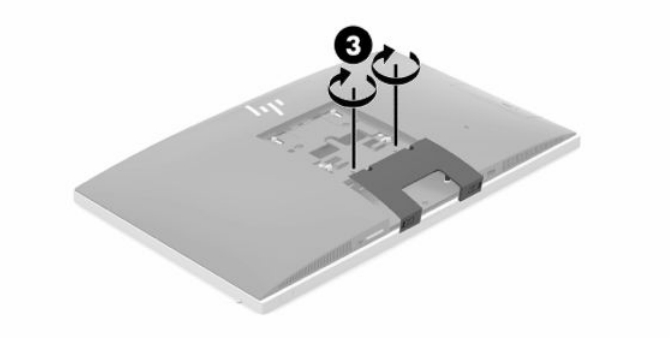

# <span id="page-22-0"></span>**Memosisikan komputer**

Komputer ini mungkin dikirimkan dengan dudukan sandaran miring atau dudukan dengan ketinggian yang dapat diatur.

## **Mengatur dudukan sandaran miring**

**PENTING:** Harap berhati-hati menyandarkan komputer apabila kunci kabel terpasang. Kabel atau kunci mungkin mengganggu pemutaran atau sudut kemiringan sandaran.

Dudukan ini memungkinkan Anda untuk mengatur komputer dari posisi bersandar miring ke posisi tegak.

Untuk mengatur komputer dari posisi bersandar miring ke posisi tegak:

- **1.** Pegang bagian atas dan bawah komputer, lalu angkat komputer ke titik tertinggi.
- **2.** Tekan bagian bawah komputer dan atur agar tercapai kemiringan yang sesuai.

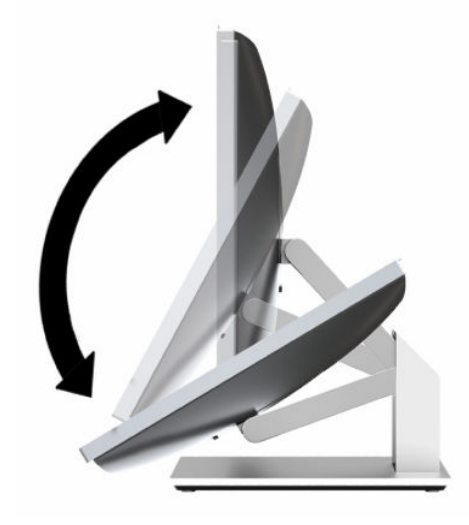

Untuk mengatur komputer dari posisi tegak ke posisi bersandar miring:

**1.** Angkat bagian bawah komputer hingga mencapai tinggi yang sama dengan bagian atas.

**2.** Pegang bagian atas dan bagian komputer, lalu tekan ke bawah sampai komputer berada dalam posisi yang diinginkan.

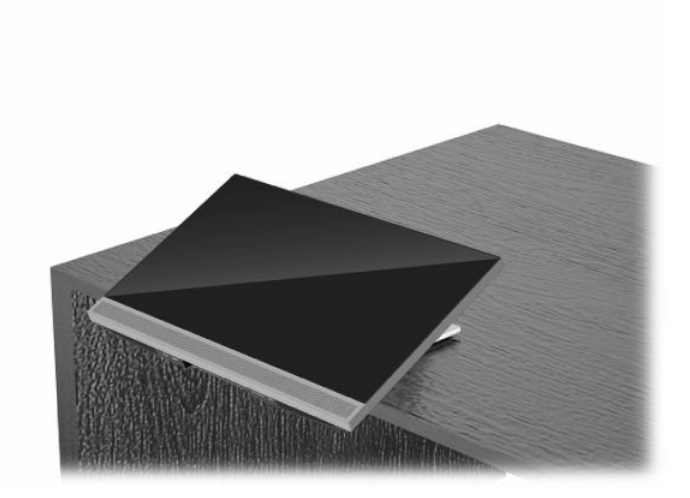

## <span id="page-24-0"></span>**Menyesuaikan dudukan dengan ketinggian yang dapat diatur**

**PENTING:** Hati-hati saat memutar atau menyandarkan komputer jika kunci kabel terpasang. Kabel atau kunci mungkin mengganggu pemutaran atau sudut kemiringan sandaran.

Dudukan ini memungkinkan Anda untuk:

- Memiringkan komputer dari –5° hingga 20° dari permukaan meja
- Mengatur ketinggian komputer dalam kisaran 110 mm (4,3 inci)
- Memutar komputer dari orientasi lansekap ke potret
- Memutar komputer hingga 45° ke setiap sisi

Untuk memiringkan komputer, pegang bagian atas dan bawah komputer, dan atur kemiringan yang sesuai.

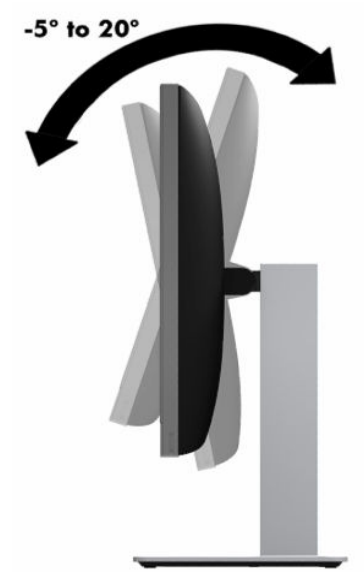

Untuk mengubah ketinggian komputer, pegang kedua sisi komputer dan naikkan atau turunkan ke ketinggian yang sesuai.

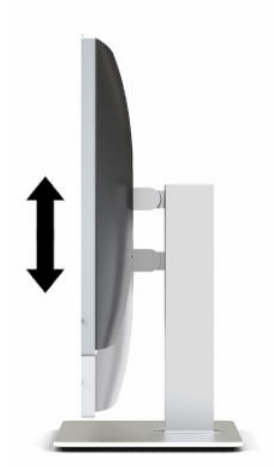

Cara menyandarkan komputer:

**PENTING:** Pada mode potret, kemiringan sandaran terbatas jika kunci kabel terpasang.

- **1.** Geser dudukan di bagian tepi meja.
- **2.** Pegang kedua sisi komputer dan turunkan komputer ke posisi yang Anda inginkan.
- **3.** Pegang bagian atas dan bawah komputer, lalu miringkan komputer ke posisi yang diinginkan.

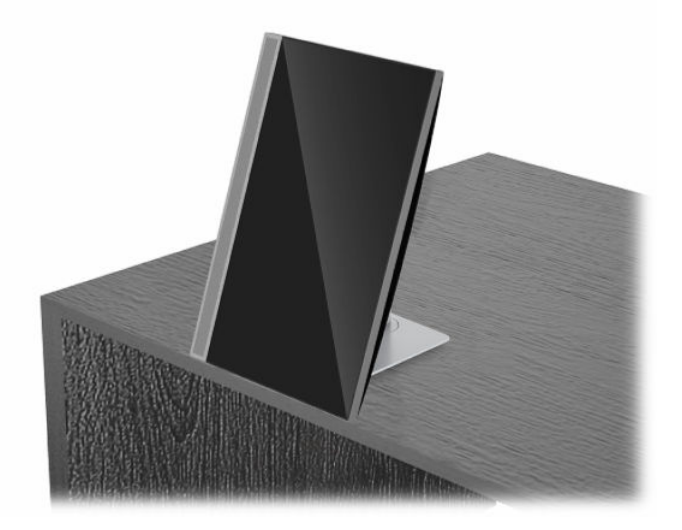

Untuk mengubah tampilan dari lanskap ke potret:

- **PENTING:** Saat mengubah orientasi komputer antara lanskap dan potret, pastikan bahwa logo HP di bagian depan komputer berada di sisi bawah atau kiri.
	- **1.** Angkat monitor ke posisi tertinggi untuk memberikan ruang bebas.
	- **2.** Pegang sudut kanan atas dan sudut kiri bawah komputer dan angkat sudut kiri bawah sampai komputer dalam posisi tegak.

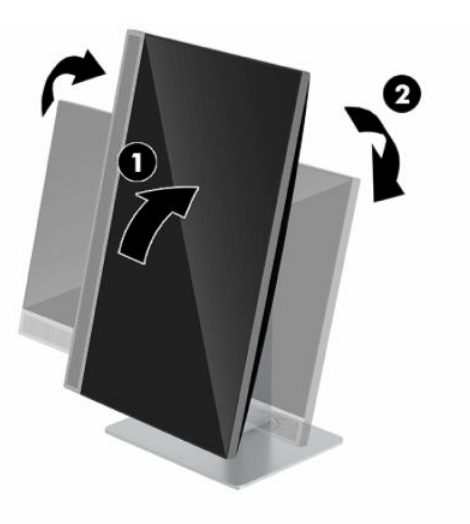

Untuk mengubah tampilan dari potret ke lanskap:

**1.** Angkat monitor ke posisi tertinggi untuk memberikan ruang bebas.

**2.** Pegang sudut kiri atas dan sudut kanan bawah komputer, lalu angkat sudut kanan bawah sampai komputer dalam posisi lanskap.

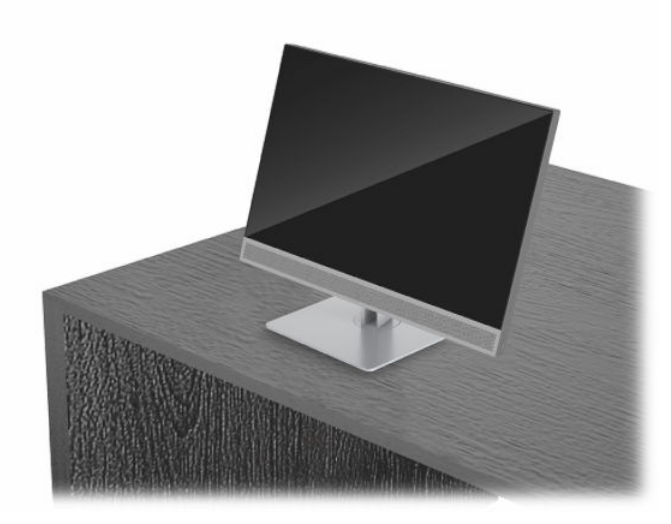

Untuk memutar komputer dari satu sisi ke sisi lainnya:

**▲** Pegang kedua sisi komputer dan putar hingga 45° ke satu sisi atau sisi lainnya.

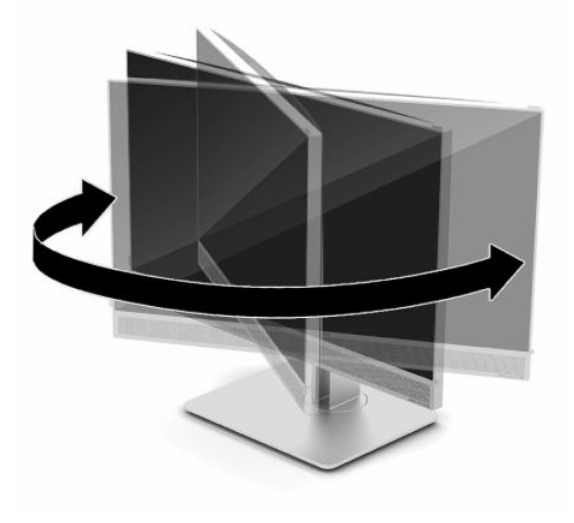

# <span id="page-27-0"></span>**Memasang kabel keamanan**

Kabel keamanan adalah perangkat pengunci yang dilengkapi dengan kabel. Anda memasang satu ujung kabel ke meja Anda (atau benda stasioner lain) dan ujung kabel lainnya ke slot kabel keamanan pada komputer. Pasang pengunci kabel keamanan dengan anak kunci.

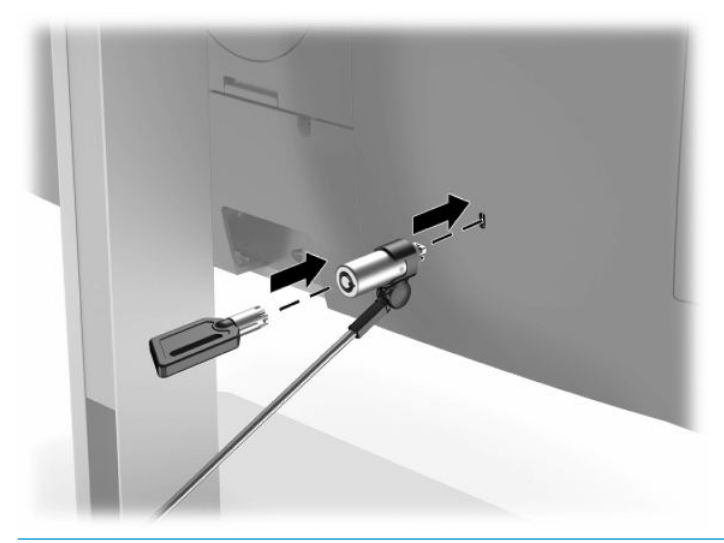

**PENTING:** Lakukan dengan hati-hati saat mengatur kemiringan, putaran, atau ketinggian komputer jika kabel keamanan terpasang. Kabel atau kunci mungkin memengaruhi penyesuaian.

# **Menyambungkan dan memutuskan daya**

## **Menyambungkan daya**

**1.** Hubungkan satu ujung kabel daya AC ke komputer dan ujung lainnya ke stopkontak AC yang dibumikan.

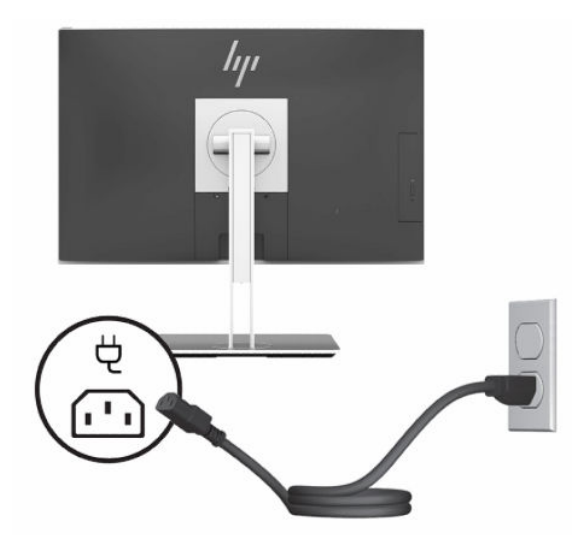

**2.** Tekan tombol daya pada komputer untuk menyalakannya.

## <span id="page-28-0"></span>**Memutuskan daya**

- **1.** Lepaskan semua media yang dapat dilepas, seperti disk optik atau drive flash USB, dari komputer.
- **2.** Matikan komputer dengan benar melalui sistem operasi, kemudian matikan perangkat eksternal apapun.
- **3.** Lepaskan kabel daya dari stopkontak AC dan lepaskan perangkat eksternal lainnya.

## **Webcam**

Dengan Skype for Business terinstal pada perangkat sumber eksternal, Anda dapat menggunakan webcam pada monitor dengan cara berikut ini:

- Streaming konferensi video online
- Menjaga keamanan percakapan

### **Pengoperasian webcam**

- **1.** Untuk melepas webcam, tekan pengunci untuk membukanya.
- **2.** Untuk menutup webcam, tekan ke bawah hingga terkunci.

## **Mengonfigurasikan Windows Hello**

Jika sistem operasi Windows 10 terinstal di komputer Anda, ikuti langkah-langkah berikut untuk mengonfigurasikan pengenalan wajah Windows Hello:

- **1.** Pilih tombol **Start** (Mulai), pilih **Settings** (Pengaturan), pilih **Accounts** (Akun), lalu pilih **Sign-in options**  (Opsi masuk).
- **2.** Pada **Windows Hello**, ikuti petunjuk di layar untuk menambahkan kata sandi dan PIN 4-digit. Lalu daftarkan ID sidik jari atau wajah Anda.

## **Cara menggunakan pembaca RFID (hanya model tertentu)**

Komputer Anda mendukung identifikasi frekuensi radio (RFID), yang memungkinkan Anda untuk secara nirkabel berbagi informasi antara tag atau kartu RFID dengan komputer Anda. Informasi ditransfer dengan cara menyentuhkan area sentuh pada bezel depan komputer dengan tag atau kartu RFID. Dengan perangkat lunak sekali masuk berkemampuan RFID, RFID memungkinkan Anda untuk masuk ke aplikasi perangkat lunak menggunakan kartu atau tag RFID yang tepat.

- **TATAN:** Untuk menemukan area sentuh di komputer Anda, lihat [Komponen depan pada hal. 1.](#page-8-0) Ikon RFID menyala saat komputer dinyalakan.
	- **▲** Untuk mentransfer informasi, sentuh area sentuh RFID pada bezel depan komputer dengan tag atau kartu RFID Anda.

Untuk memastikan bahwa perangkat RFID Anda telah diaktifkan, periksa pengaturan dalam BIOS (F10) Setup.

#### **Komputer atau tablet dengan keyboard:**

- **1.** Nyalakan atau nyalakan ulang komputer, dan saat logo HP ditampilkan, tekan F10 untuk memasuk BIOS (F10) Setup.
- **2.** Pilih **Advanced** (Lanjutan), lalu pilih **Built-in Device Options** (Pilihan Perangkat Bawaan).
- **3.** Pastikan kotak centang untuk **RFID** dipilih.

<span id="page-29-0"></span>*CATATAN:* Untuk menonaktifkan pembaca RFID, kosongkan kotak centang.

- **4.** Untuk menyimpan perubahan dan keluar dari menu BIOS (F10) Setup:
	- **▲** Pilih ikon **Save** (Simpan) di sudut kanan bawah layar, kemudian ikuti petunjuk pada layar.

– atau –

Pilih **Main** (Utama), pilih **Save Changes and Exit** (Simpan Perubahan dan Keluar), lalu tekan Enter.

Perubahan akan terlihat setelah komputer dinyalakan ulang.

# **Tag Aset RFID (hanya model tertentu)**

**<sup>2</sup> CATATAN:** Tag Aset RFID adalah fitur opsional yang tersedia hanya di Edisi Kesehatan All-In-One.

Tag Aset RFID digunakan untuk melacak lokasi fisik unit Edisi Kesehatan All-In-One. Indikator yang terpasang pada tag tidak terlihat. Namun demikian, keberadaannya pada sistem Anda dapat ditentukan di dalam utilitas BIOS (F10) Setup. Jika sudah terinstal, daftar Informasi Sistem akan menampilkan teks "RFID Asset Management Tag Installed" (Tag manajemen aset RFID terinstal) di dekat bagian bawah dari daftar.

Untuk mengakses utilitas BIOS (F10) Setup, nyalakan atau nyalakan ulang komputer, dan saat logo HP ditampilkan, tekan F10 untuk memasuki BIOS (F10) Setup.

# <span id="page-30-0"></span>**Menggunakan HP Sure View (hanya model tertentu)**

HP Sure View menggunakan sistem unik dan desain modul LCD agar dapat mencapai fungsi privasi yang dapat beralih.

Dengan MENGAKTIFKAN Sure View, layar beralih ke mode privasi yang membuat konten dengan mudah terlihat pengguna yang duduk di "area pandang kerucut" secara langsung di depan layar. Seseorang yang berada di luar area pandang kerucut akan mengalami kesulitan melihat layar.

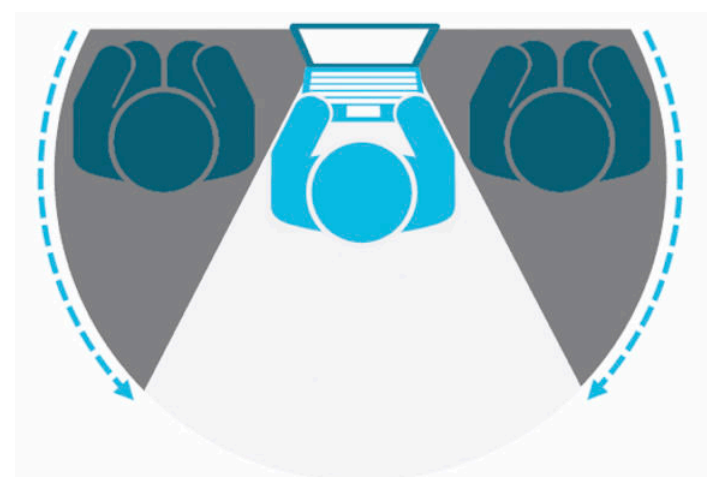

Ketika HP Sure View NONAKTIF, layar akan kembali ke mode non-privasi yang memungkinkan untuk dilihat dengan mudah dari berbagai posisi.

Anda dapat menaktifkan atau menonaktifkan HP Sure View dengan menekan tombol HP Sure View di bagian bawah bezel depan.

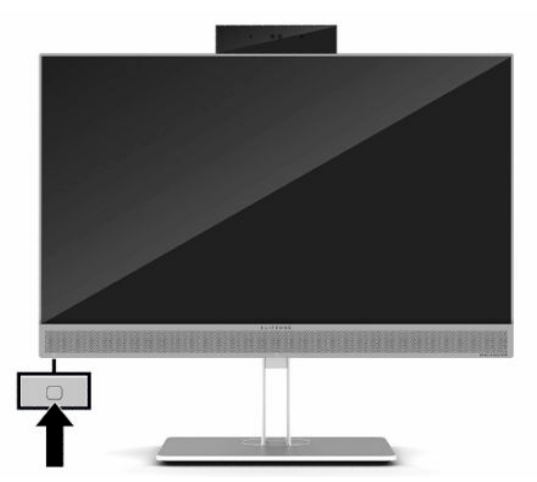

Saat tombol Sure View ditekan, aplikasi Sure View menampilkan status Sure View menggunakan ikon berikut dan memungkinkan Anda untuk mengubah status Sure View dengan menekan tombol Sure View. Mengeklik dua kali aplikasi Sure View juga memungkinkan Anda untuk menyesuaikan kecerahan mode Sure View. Metode penyesuaian kecerahan normal tidak berlaku untuk mode Sure View.

**<sup>2</sup> CATATAN:** Area di sekitar bagian bawah komputer mungkin akan terasa lebih hangat saat Sure View diaktifkan. Ini adalah kondisi normal.

#### <span id="page-31-0"></span>**Tabel 2-1 Ikon-ikon HP Sure View dan deskripsinya**

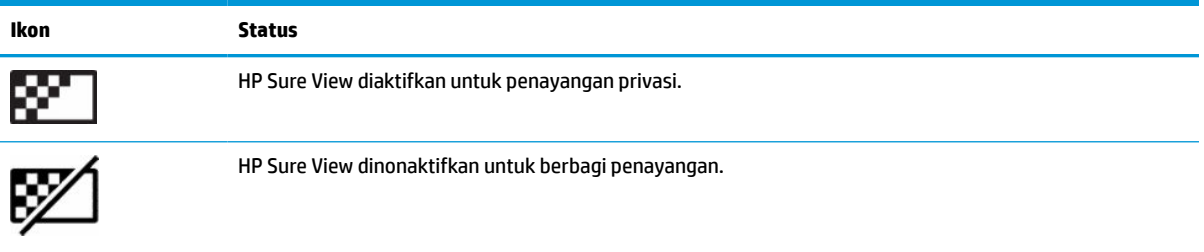

## **Sinkronisasi keyboard nirkabel dan mouse opsional**

Mouse dan keyboard nirkabel adalah komponen opsional. Mouse dan keyboard telah disinkronkan di pabrik. Jika keduanya tidak berfungsi, lepas dan ganti baterai. Jika mouse dan keyboard tetap tidak dapat disinkronkan, ikuti prosedur ini untuk kembali mensinkronkan keduanya secara manual.

**1.** Hubungkan unit penerima ke port USB pada komputer. Jika komputer Anda hanya dilengkapi port USB SuperSpeed, hubungkan unit penerima ke port USB SuperSpeed.

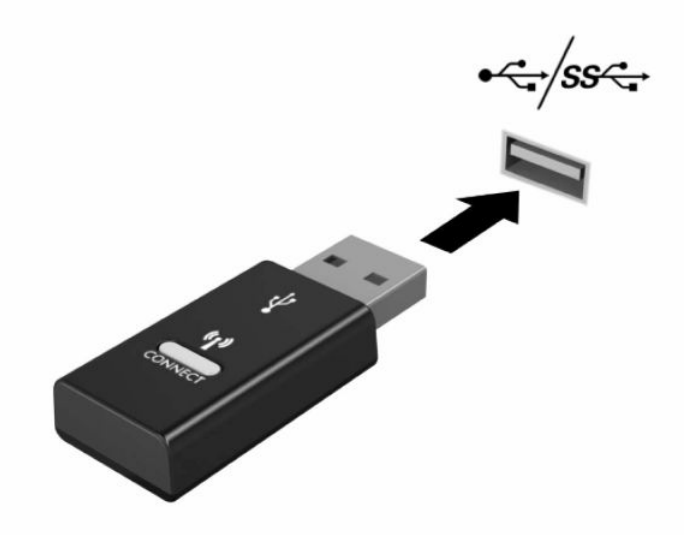

**2.** Untuk menghindari interferensi sinyal perangkat USB SuperSpeed, jauhkan unit penerima setidaknya 3,0 cm dari perangkat USB SuperSpeed.

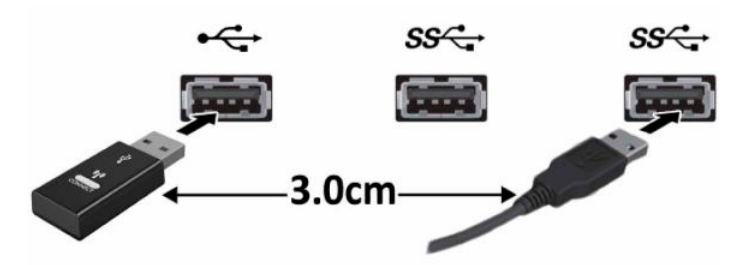

**3.** Tekan tombol Sambung pada unit penerima minimal selama lima detik. Lampu status pada unit penerima akan berkedip sekitar 30 detik setelah tombol Sambung ditekan.

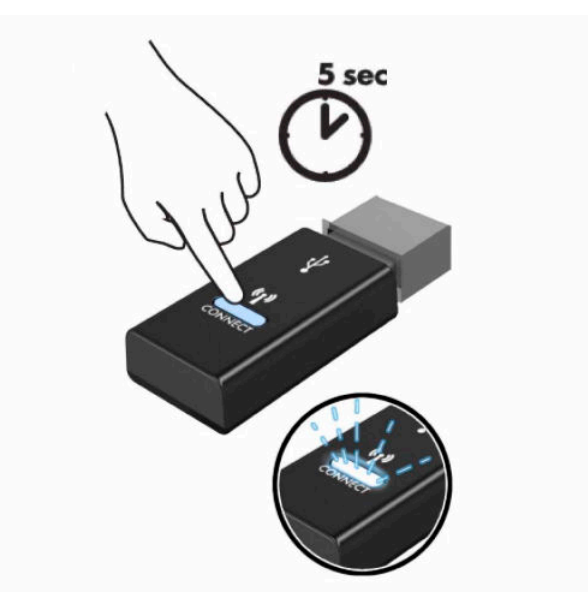

**4.** Saat lampu status pada unit penerima berkedip, tekan tombol Sambung di sisi bawah keyboard selama lima hingga sepuluh detik. Setelah tombol Sambung dilepas, lampu status pada unit penerima akan berhenti berkedip, menunjukkan bahwa perangkat sudah disinkronkan.

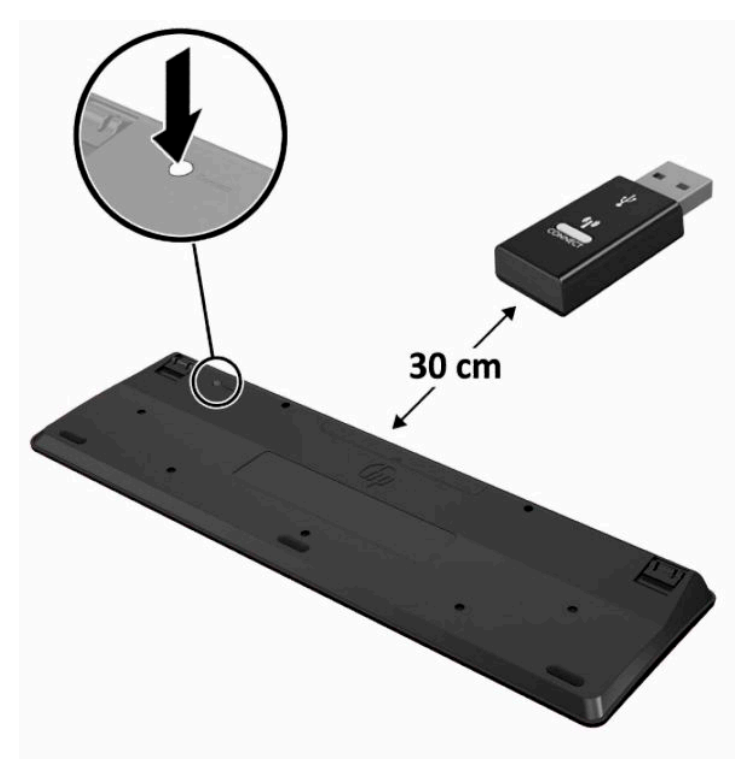

**5.** Tekan tombol Sambung pada unit penerima minimal selama lima detik. Lampu status pada unit penerima akan berkedip sekitar 30 detik setelah tombol Sambung ditekan.

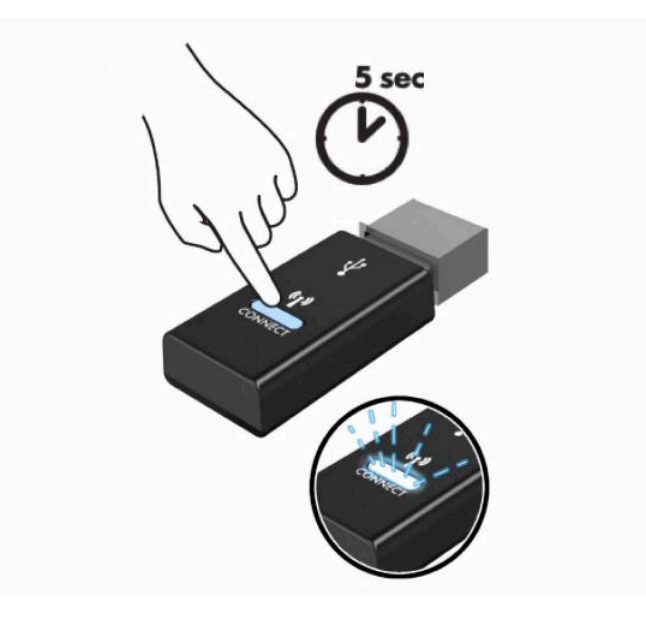

**6.** Saat lampu status pada unit penerima berkedip, tekan tombol Sambung di sisi bawah mouse selama lima hingga sepuluh detik. Setelah tombol Sambung dilepas, lampu status pada unit penerima akan berhenti berkedip, menunjukkan bahwa perangkat sudah disinkronkan.

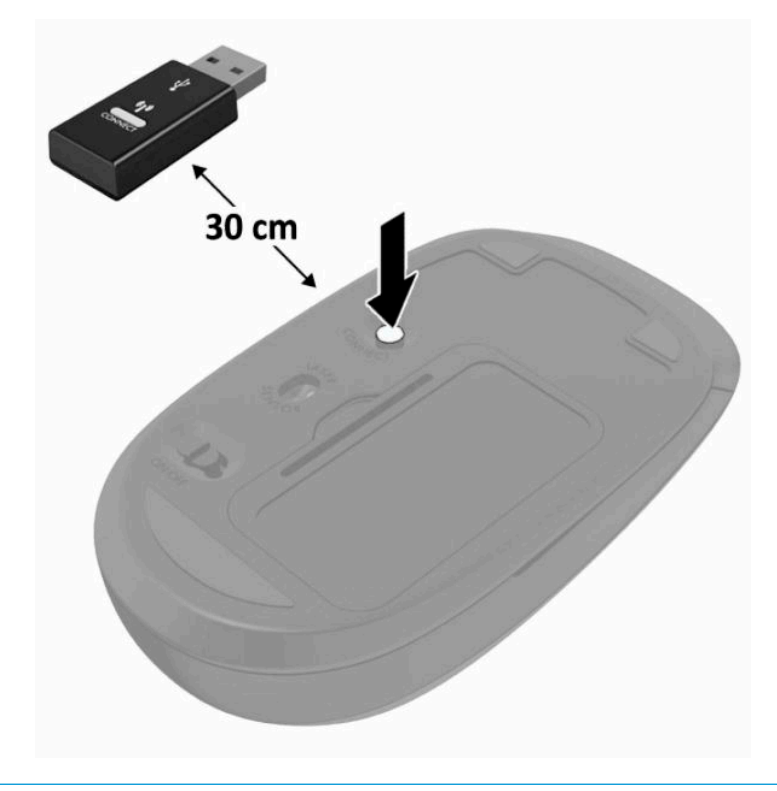

**CATATAN:** Jika mouse dan keyboard masih tidak berfungsi, lepaskan dan ganti baterai. Jika mouse dan keyboard tetap tidak tersinkronkan, sinkronkan kembali keyboard dan mouse tersebut.

# <span id="page-34-0"></span>**3 Perbaikan dan upgrade perangkat keras**

## **Peringatan dan perhatian**

Sebelum meng-upgrade, bacalah dengan saksama semua petunjuk, perhatian, dan peringatan yang berlaku dalam panduan ini.

**PERINGATAN!** Untuk mengurangi risiko cedera akibat sengatan listrik, permukaan yang panas, atau kebakaran:

Putuskan sambungan kabel daya dari stopkontak AC sebelum melepaskan penutup. Komponen yang bermuatan listrik berada di bagian dalam.

Biarkan komponen sistem internal menjadi dingin sebelum Anda menyentuhnya.

Pasang kembali dan kencangkan penutup sebelum menyambungkan peralatan ke sumber listrik.

Jangan sambungkan kabel telekomunikasi atau telepon ke soket pengontrol antarmuka jaringan (NIC).

Jangan menonaktifkan konektor pengardean kabel daya. Konektor pengardean merupakan fitur penting keselamatan.

Tancapkan kabel daya ke stopkontak AC yang diarde (dibumikan) yang selalu mudah diakses setiap saat.

Jika kabel daya yang tersedia memiliki konektor tambahan 3 pin, tancapkan kabel tersebut ke stopkontak 3 pin yang diarde (dibumikan).

Putuskan daya dari komputer dengan mencabut kabel daya dari stopkontak AC. Saat melepas kabel daya dari stopkontak, pegang kabel pada bagian konektornya.

Demi keselamatan Anda, jangan tempatkan benda apa pun di atas konektor atau kabel daya. Atur kabel agar tidak menghalangi atau terinjak secara tidak disengaja. Jangan menarik kabel.

Untuk mengurangi risiko cedera serius, baca *Panduan Keselamatan & Kenyamanan* yang diberikan bersama panduan pengguna. Panduan tersebut menjelaskan tentang pengaturan workstation, posisi tubuh, kesehatan, dan kebiasaan kerja yang baik untuk pengguna komputer. *Panduan Keselamatan & Kenyamanan*  juga berisi informasi penting mengenai keamanan listrik dan mekanis. *Panduan Keselamatan & Kenyamanan*  juga tersedia di Web di [http://www.hp.com/ergo.](http://www.hp.com/ergo)

**PENTING:** Listrik statik dapat merusak komponen elektronik pada komputer atau peralatan lainnya. Sebelum memulai prosedur ini, pastikan tidak ada muatan listrik statik pada diri Anda dengan menyentuh sebentar benda logam yang terhubung ke lantai. Lihat [Pelepasan muatan listrik statik pada hal. 39](#page-46-0) untuk informasi lebih lanjut.

Bila komputer tersambung ke catu daya AC, tegangan akan selalu mengalir ke papan sistem. Anda harus melepaskan kabel daya dari sumber daya listrik sebelum membuka komputer agar tidak terjadi kerusakan pada komponen internal.

## **Informasi tambahan**

Untuk informasi lebih lanjut tentang cara melepaskan dan memasang kembali komponen perangkat keras, utilitas BIOS (F10) Setup, dan cara mengatasi masalah, lihat *Maintenance and Service Guide* (hanya tersedia dalam bahasa Inggris) untuk model komputer Anda di [http://www.hp.com/support.](http://www.hp.com/support)

# <span id="page-35-0"></span>**Melepas baterai dari keyboard atau mouse nirkabel opsional**

**CATATAN:** Mouse dan keyboard nirkabel adalah komponen opsional.

Untuk melepas baterai dari keyboard nirkabel, lepas pintu baterai di bagian bawah keyboard (1) lalu keluarkan baterai dari ruang baterai (2).

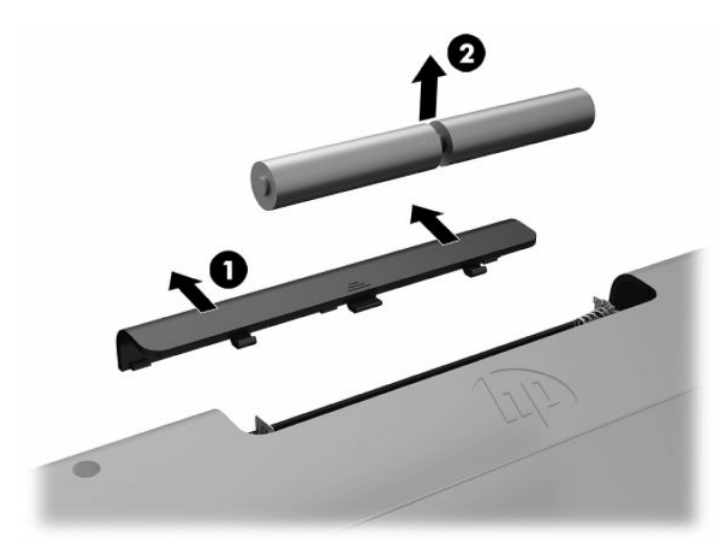

Untuk melepas baterai dari mouse nirkabel, lepas pintu baterai di bagian bawah mouse (1) lalu keluarkan baterai dari ruang baterai (2).

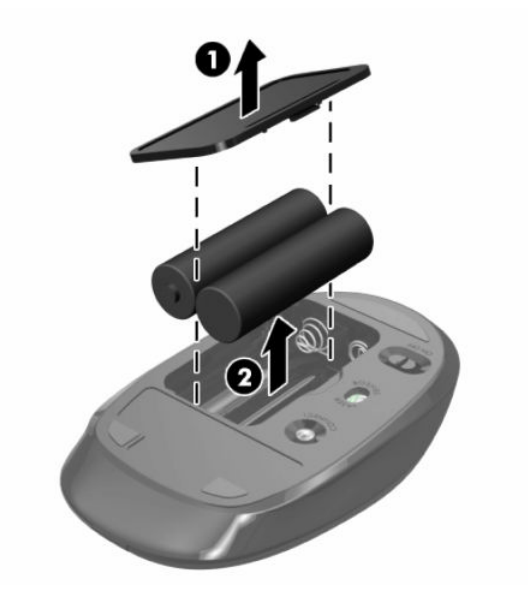

# <span id="page-36-0"></span>**Melepas dan memasang kembali panel akses komputer**

## **Melepaskan panel akses komputer**

Panel akses harus dilepaskan untuk mengakses komponen internal.

- **1.** Lepaskan semua media yang dapat dilepas, seperti disk optik atau drive flash USB, dari komputer.
- **2.** Matikan komputer dengan benar melalui sistem operasi, dan kemudian matikan semua perangkat eksternal yang ada.
- **3.** Lepaskan kabel daya dari stopkontak AC dan lepaskan perangkat eksternal lainnya.
- **PENTING:** Anda harus melepaskan kabel daya dan menunggu selama sekitar 30 detik agar arus tidak mengalir sebelum memasang atau melepaskan modul memori. Apapun status daya komputer, modul memori akan selalu dialiri tegangan listrik selama komputer tersambung ke stopkontak AC yang berfungsi. Memasang atau melepaskan modul memori sewaktu tegangan mengalir dapat menyebabkan kerusakan permanen pada modul memori atau papan sistem.
- **4.** Lepaskan/pisahkan semua perangkat keamanan yang menghalangi Anda membuka komputer.
- **5.** Tempatkan komputer dengan layar menghadap kebawah pada permukaan yang datar dan lembut. HP menyarankan untuk meletakkan selimut, handuk, atau kain lembut lain untuk melindungi bezel dan permukaan layar agar tidak tergores atau rusak.
- **6.** Lepaskan penutup port belakang.

Lihat [Melepaskan penutup port belakang pada hal. 13](#page-20-0).

**7.** Putuskan sambungan kabel yang terhubung ke komputer.

Lihat [Memutuskan sambungan kabel pada hal. 12.](#page-19-0)

**8.** Lepaskan dudukan.

Lihat [Memasang dan melepaskan dudukan pada hal. 7](#page-14-0).

**9.** Tarik bagian tepi panel akses ke atas dan angkat panel akses hingga terlepas dari komputer.

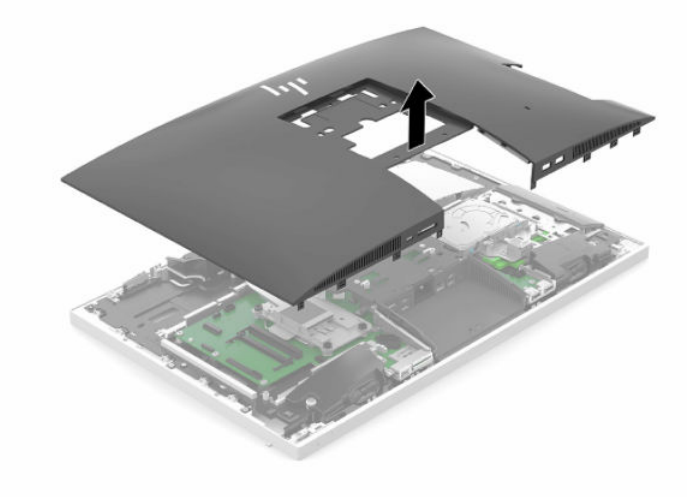

## <span id="page-37-0"></span>**Memasang kembali panel akses komputer**

**1.** Luruskan bagian tepi panel akses dengan komputer. Tekan tab di sekitar semua sisi panel hingga terpasang pada tempatnya.

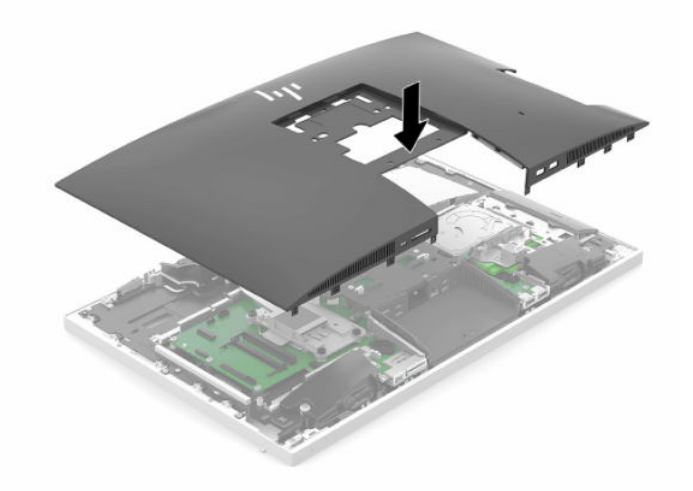

- **2.** Pasang kembali dudukan. Lihat [Memasang dan melepaskan dudukan pada hal. 7](#page-14-0).
- **3.** Hubungkan kembali semua kabel ke komputer. Lihat [Menghubungkan kabel pada hal. 11](#page-18-0).
- **4.** Pasang kembali penutup port belakang. Lihat [Memasang penutup port belakang pada hal. 14](#page-21-0).
- **5.** Kunci kembali perangkat keamanan yang dibuka saat panel akses dilepas.
- **6.** Letakkan komputer dalam posisi berdiri.
- **7.** Tancapkan kabel daya ke stopkontak AC.

# <span id="page-38-0"></span>**Meletakkan komponen internal**

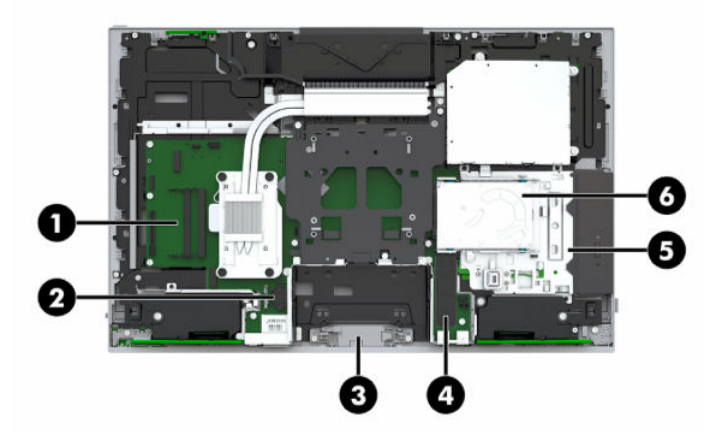

#### **Tabel 3-1 Komponen internal**

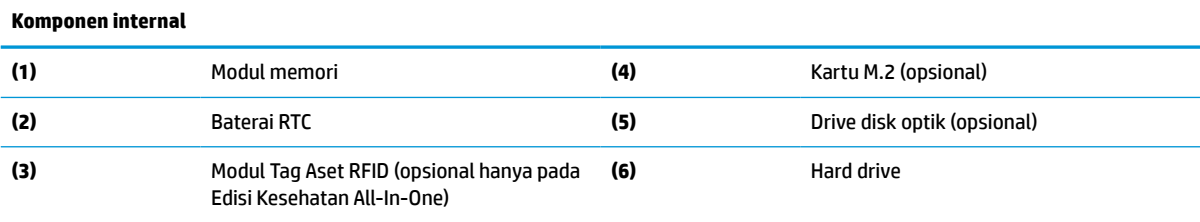

# **Melepas dan memasang memori**

Slot memori di papan sistem dapat berisi hingga dua modul memori standar industri SODIMM (small outline dual inline memory modules). Slot memori tersebut berisi minimal setidaknya satu modul memori prainstal.

## **Spesifikasi modul memori**

Untuk pengoperasian sistem yang benar, modul memori harus memenuhi spesifikasi berikut ini:

| _ _ _ _ _ _            |                                                                                                    |
|------------------------|----------------------------------------------------------------------------------------------------|
| Komponen               | Spesifikasi                                                                                                    |
| Modul memori           | Modul memori DDR4-SDRAM 1,2 volt                                                                                                    |
| Kepatuhan              | DDR4-2667 selain ECC yang tidak di-buffer sesuai dengan MHZ                                                                                                    |
| Pin                    | Memiliki 260 pin standar industri dengan spesifikasi wajib Joint Electronic Device<br><b>Engineering Council (JEDEC)</b>                                                                                                    |
| Dukungan               | Mendukung latensi CAS DDR4 2667 MHz (15-15-15 timing)                                                                                                    |
| <b>Slot</b>            | $\overline{c}$                                                                                                    |
| <b>Memori maksimum</b> | 16 GB per slot memory, total 32 GB                                                                                                    |
| <b>Didukung</b>        | SODIMM bersisi tunggal dan bersisi ganda dengan teknologi memori selain ECC 4 Gbit<br>dan 8 Gbit                                                                                                    |
| Catatan                | Sistem tidak akan beroperasi dengan benar jika Anda memasang memori SODIMM yang<br>tidak didukung. SODIMM yang dibuat dengan perangkat DDR x8 dan x16 didukung; tidak<br>mendukung modul memori yang terdiri dari SDRAM x4; |
|                        |                                                                                                    |

**Tabel 3-2 Komponen memori dan spesifikasi**

HP menawarkan upgrade memori untuk komputer ini dan menyarankan agar pelanggan membelinya untuk mencegah masalah kompatibilitas dengan memori pihak ketiga yang tidak didukung.

## <span id="page-39-0"></span>**Mengisi soket modul memori**

Sistem akan beroperasi secara otomatis dalam mode saluran tunggal, mode saluran ganda, atau mode fleksibel, tergantung dari cara pemasangan modul memori. Lihat tabel berikut untuk mengidentifikasi lokasi saluran modul memori.

#### **Tabel 3-3 Mengisi soket modul memori**

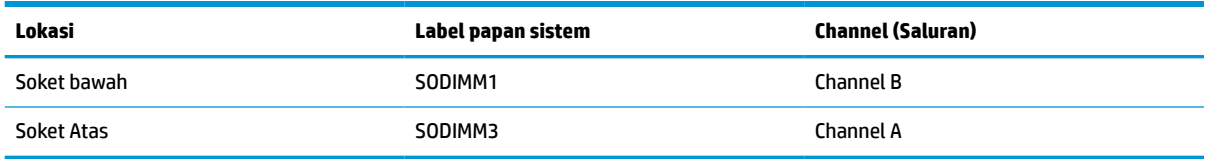

Sistem akan beroperasi secara otomatis dalam mode saluran tunggal, mode saluran ganda, atau mode fleksibel, tergantung dari cara pemasangan modul memori.

- Sistem akan beroperasi dalam mode saluran tunggal slot modul memori hanya ditempatkan pada satu saluran saja.
- Sistem akan beroperasi dalam mode saluran ganda dengan performa lebih tinggi jika kapasitas modul memori pada Saluran A sama dengan kapasitas memori modul memori pada Saluran B.
- Sistem akan beroperasi dalam mode fleksibel jika kapasitas memori modul memori pada Saluran A tidak sama dengan kapasitas modul memori pada Saluran B. Dalam mode fleksibel, saluran dengan jumlah memori paling sedikit menunjukkan jumlah memori total yang digunakan pada saluran ganda dan sisanya digunakan pada saluran tunggal. Jika satu saluran akan memiliki memori lebih besar dari yang lainnya, jumlah yang lebih besar harus ditetapkan ke saluran A.
- Dalam mode apa pun, kecepatan operasi maksimum ditentukan oleh modul memori yang paling lambat dalam sistem tersebut.

## **Memasang modul memori**

Terdapat dua slot memori pada papan sistem. Untuk melepas atau memasang modul memori:

**1.** Melepas panel akses.

Untuk petunjuk, lihat [Melepaskan panel akses komputer pada hal. 29.](#page-36-0)

**2.** Untuk menemukan modul memori pada papan sistem, lihat [Meletakkan komponen internal](#page-38-0) [pada hal. 31](#page-38-0).

<span id="page-40-0"></span>**3.** Untuk melepaskan modul memori, tekan keluar pada kedua kait (1) pada setiap sisi modul memori, kemudian tarik keluar modul memori (2) dari slot.

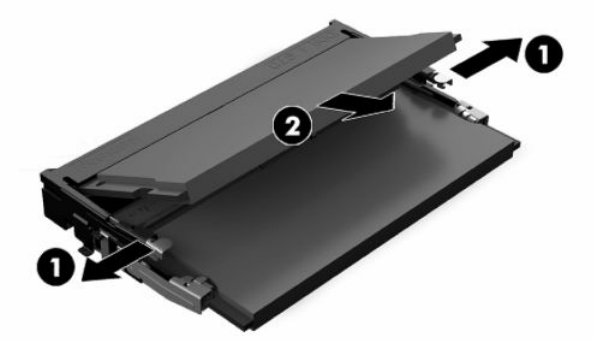

**4.** Geser modul memori baru ke dalam slot (1) dengan sudut kurang lebih 30°, kemudian tekan modul memori ke bawah (2) sampai kait terkunci pada tempatnya.

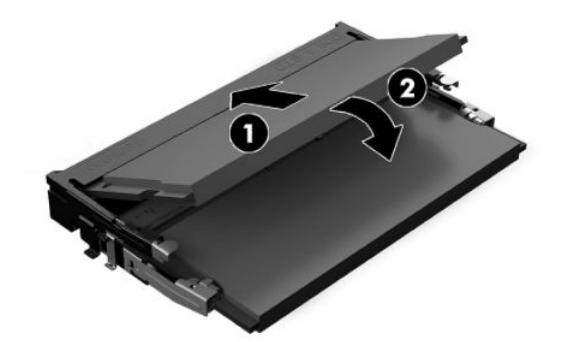

- **CATATAN:** Modul memori hanya dapat dipasang melalui satu cara. Sesuaikan takik pada modul dengan tab pada slot memori.
- **5.** Pasang kembali panel akses.

Untuk petunjuk, lihat [Memasang kembali panel akses komputer pada hal. 30](#page-37-0).

**6.** Nyalakan komputer. Komputer akan secara otomatis mengenali memori tambahan tersebut ketika dihidupkan.

## **Mengganti Baterai RTC**

Baterai RTC yang disertakan bersama komputer menyediakan daya untuk jam waktu-nyata. Bila mengganti baterai, gunakan baterai yang setara dengan baterai asli yang terpasang pada komputer. Komputer dilengkapi baterai sel koin lithium 3 volt.

**A PERINGATAN!** Komputer berisi baterai internal lithium mangan dioksida. Jika baterai tidak ditangani dengan benar berisiko menimbulkan kebakaran dan luka bakar. Untuk mengurangi risiko cedera:

Jangan coba mengisi ulang baterai.

Hindari paparan terhadap suhu yang lebih tinggi dari 60 °C (140 °F).

Jangan bongkar, pukul, tusuk, hubungkan kontak luarnya, atau buang ke dalam api atau air.

Ganti baterai hanya dengan komponen pengganti HP yang ditujukan untuk produk ini.

**PENTING:** Melepaskan baterai dengan kabel daya AC terlepas akan menyebabkan sistem memuat pengaturan BIOS standar di saat komputer dinyalakan di kemudian hari, dan jam waktu-nyata sistem juga mungkin perlu diatur. Jika pengaturan BIOS sistem saat ini telah diubah dari konfigurasi pabrik dan tidak disimpan, maka konfigurasi BIOS yang dihasilkan akan disetel kembali ke pengaturan standar pabrik. Untuk menyimpan pengaturan saat ini sebelum mengganti baterai, pilih tautan **Save Custom Defaults** (Simpan Standar Kustom) pada menu utama BIOS (F10) Setup. Pengaturan yang disimpan ini akan dipulihkan setelah pengantian baterai.

Listrik statis dapat merusak komponen elektronik pada komputer atau pada perangkat opsional. Sebelum memulai prosedur ini, pastikan tidak ada muatan listrik statik pada diri Anda dengan menyentuh sebentar benda logam yang terhubung ke lantai.

**EX CATATAN:** Masa pakai baterai litium dapat diperpanjang dengan menyambungkan komputer ke stopkontak AC yang aktif. Baterai lithium hanya digunakan jika komputer TIDAK dihubungkan ke daya AC.

HP menyarankan agar pelanggan mendaur ulang perangkat keras elektronik, kartrid cetak asli HP, dan baterai isi ulang. Untuk informasi lebih lanjut tentang program daur ulang, kunjungi <http://www.hp.com/recycle>.

Untuk menemukan lokasi baterai pada papan sistem, lihat [Meletakkan komponen internal pada hal. 31](#page-38-0).

**1.** Melepas panel akses.

Untuk petunjuk, lihat [Melepaskan panel akses komputer pada hal. 29.](#page-36-0)

- **2.** Untuk melepaskan baterai dari slotnya, tekan penjepit logam yang menonjol keluar dari tepi baterai. Bila baterai terlepas, angkatlah (1).
- **3.** Untuk memasukkan baterai baru, dorong salah satu tepi baterai pengganti ke bagian bawah tepi dudukan dengan sisi positif menghadap ke atas (2). Dorong tepi lain ke bawah hingga penjepit terkunci di atas tepi baterai yang lain.

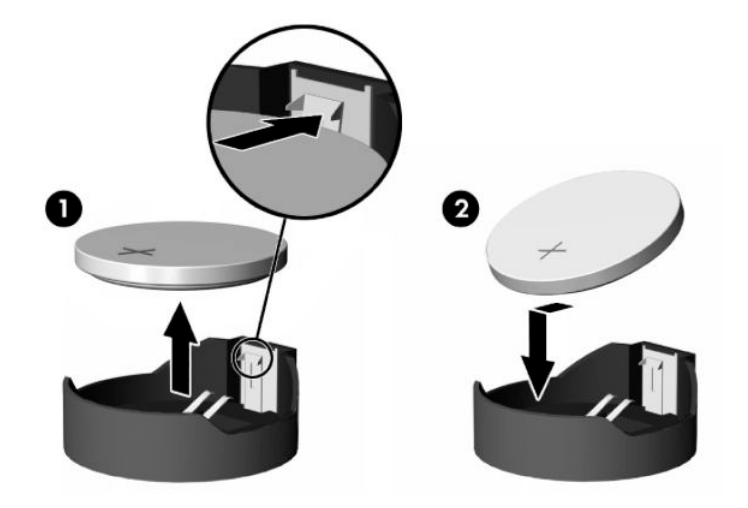

- **4.** Pasang kembali panel akses. Untuk petunjuk, lihat [Memasang kembali panel akses komputer pada hal. 30](#page-37-0).
- **5.** Nyalakan komputer.
- **6.** Atur ulang tanggal dan waktu jika diperlukan.

# <span id="page-42-0"></span>**Mengganti drive**

## **Mengganti hard drive**

Hard drive primer 2,5 inci terpasang di sisi kanan komputer di atas drive disk optik (ODD). Untuk menemukan hard drive pada papan sistem, lihat [Meletakkan komponen internal pada hal. 31](#page-38-0).

## **Melepaskan hard drive**

**1.** Melepas panel akses.

Untuk petunjuk, lihat [Melepaskan panel akses komputer pada hal. 29.](#page-36-0)

- **2.** Tarik pengait hard drive dari hard drive untuk melepas drive.
- **3.** Geser hard drive ke arah tepi komputer dan angkat hard drive keluar dari rongganya.

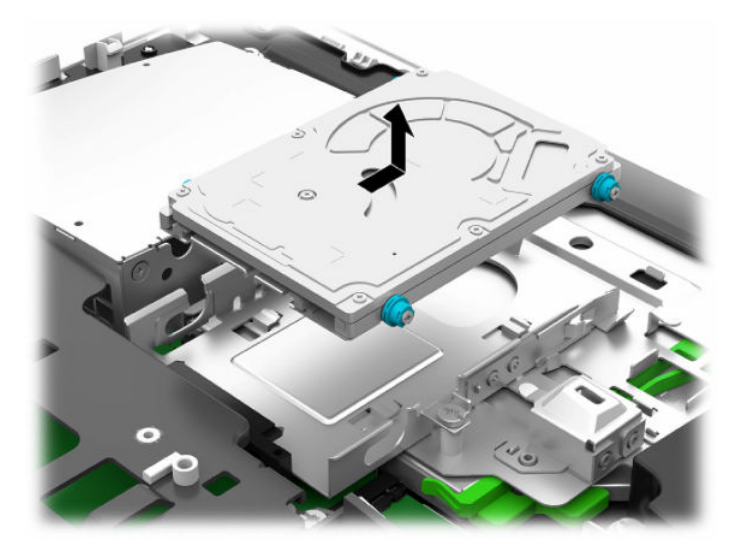

**4.** Lepaskan keempat sekrup pemasangan dari drive hard 2,5 inci. Pastikan untuk mengumpulkan sekrup pada satu tempat yang sama dengan karet grommet berwarna biru untuk digunakan saat memasang drive pengganti.

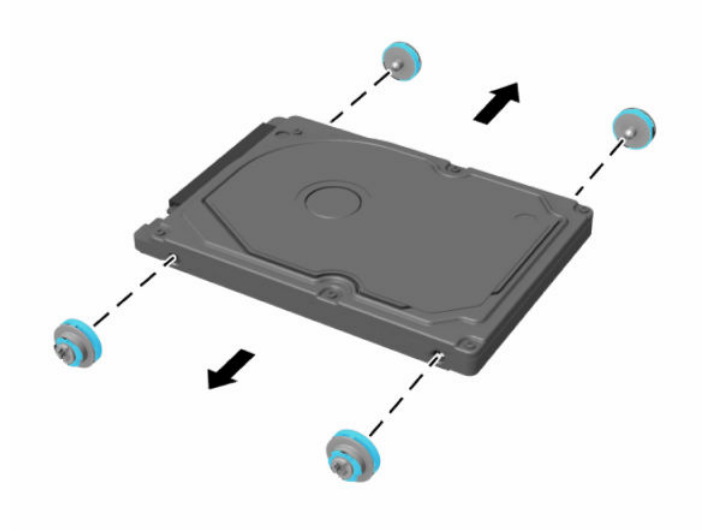

Untuk petunjuk pemasangan hard drive, lihat Memasang drive hard disk 2,5 inci pada hal. 36.

### <span id="page-43-0"></span>**Memasang drive hard disk 2,5 inci**

**1.** Kencangkan keempat sekrup pemasangan dengan grommet pada hard drive 2,5 inci yang baru.

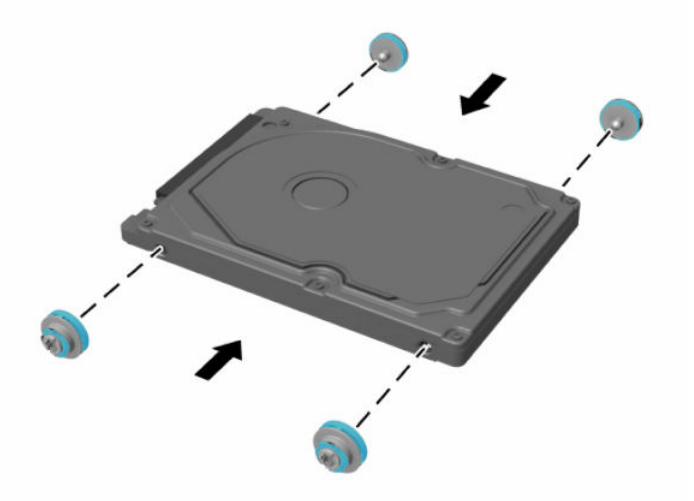

- **2.** Letakkan hard drive di atas rongga drive dan konektor menghadap tengah komputer.
- **3.** Letakkan hard drive ke dalam rongga drive dan geser dengan kuat ke arah tengah komputer sampai hard drive terpasang di tempatnya.

Pastikan bahwa kait hard drive telah kembali ke tempatnya untuk menutup gromet pada sisi hard drive.

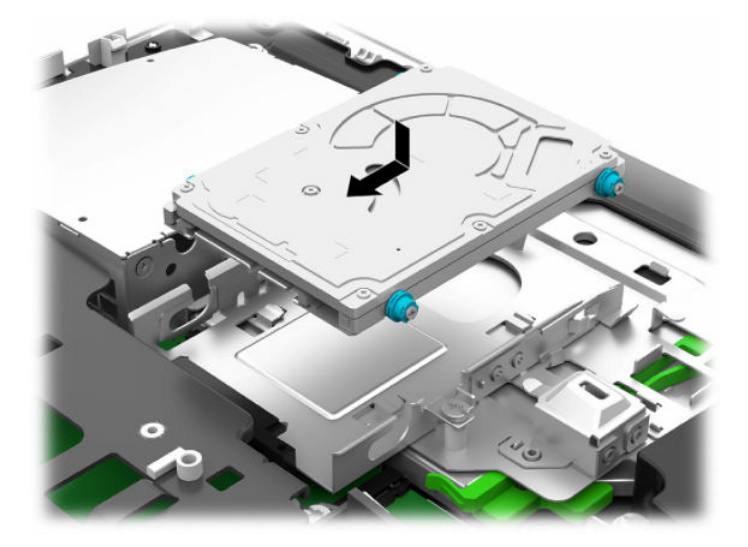

**4.** Pasang panel akses.

Untuk petunjuk, lihat [Memasang kembali panel akses komputer pada hal. 30](#page-37-0).

## <span id="page-44-0"></span>**Memasang kembali drive disk optik**

Drive disk optik terletak di bawah hard drive pada sisi kanan komputer. Untuk menemukan drive disk optik pada papan sistem, lihat [Meletakkan komponen internal pada hal. 31.](#page-38-0)

**1.** Melepas panel akses.

Untuk petunjuk, lihat [Melepaskan panel akses komputer pada hal. 29.](#page-36-0)

**2.** Melepas hard drive.

Untuk petunjuk lihat [Melepaskan hard drive pada hal. 35.](#page-42-0)

**3.** Tekan dan tahan tab hijau (1) saat mendorong pengait hijau (2) di bagian belakang penutup drive disk optik dan geser drive (3) keluar dari sasis.

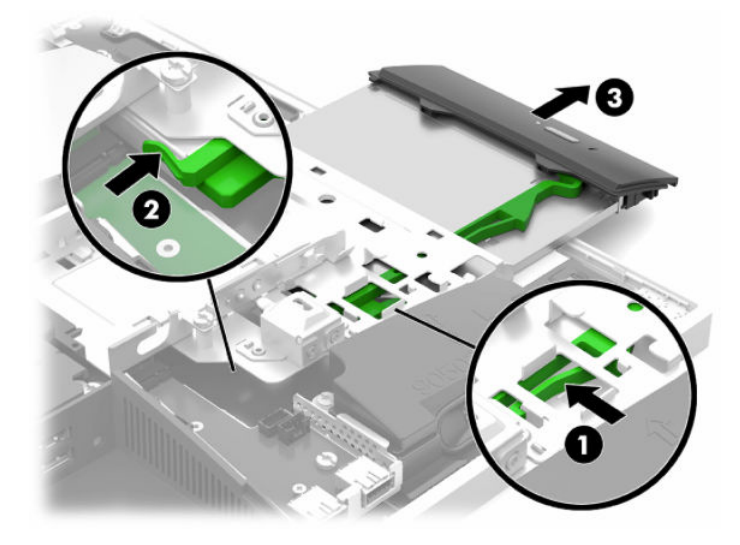

**4.** Tarik kait hijau hingga terlepas dari drive disk optik.

Simpan kait ini untuk dipasang pada drive disk optik yang baru.

**5.** Sejajarkan ke tiga jarum pada kait pelepas dengan lubang pada disk optik yang baru dan tekan pengait dengan kuat ke drive yang baru.

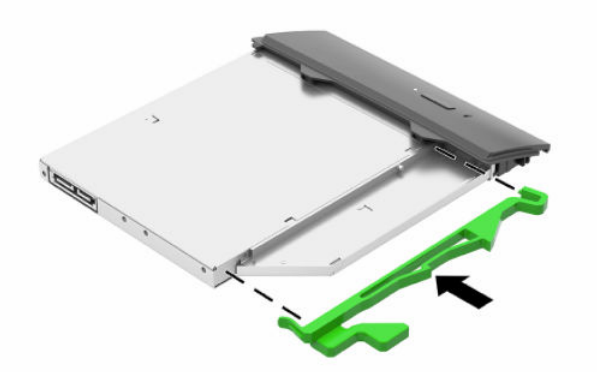

**ET CATATAN:** Anda harus menggunakan kembali kait yang dilepaskan dari drive disk optik lama.

- **6.** Sejajarkan drive disk optik yang baru dengan bagian atas pada bagian samping komputer. Tekan drive dengan kuat hingga masuk pada tempatnya.
- **EX CATATAN:** Drive disk optik hanya dapat dipasang satu arah.

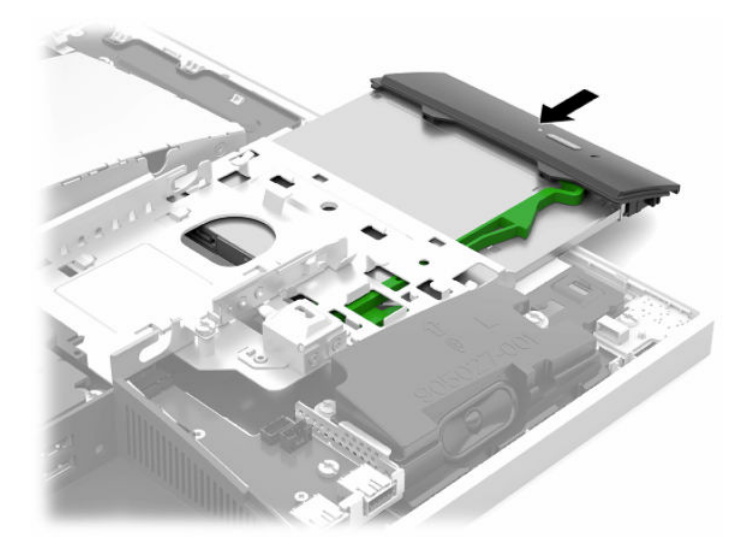

- **7.** Mengganti hard drive. Untuk petunjuk, lihat [Memasang drive hard disk 2,5 inci pada hal. 36](#page-43-0).
- **8.** Pasang kembali panel akses.

Untuk petunjuk, lihat [Memasang kembali panel akses komputer pada hal. 30](#page-37-0).

# <span id="page-46-0"></span>**A Pelepasan muatan listrik statik**

Pelepasan muatan listrik statis dari jari atau konduktor lain dapat merusak papan sistem atau perangkat sensitif statis lainnya. Jenis kerusakan ini dapat mengurangi perkiraan masa pakai perangkat.

# **Mencegah kerusakan akibat listrik statik**

Untuk mencegah kerusakan listrik statis, lakukan tindakan pencegahan berikut:

- Hindari menyentuhnya dengan mengangkut dan menyimpan produk dalam wadah anti-statis.
- Simpan komponen yang sensitif statis dalam wadahnya hingga tiba di workstation bebas statis.
- Letakkan komponen di permukaan yang diarde sebelum mengeluarkan dari kemasannya.
- Hindari menyentuh, pin, kabel, atau untai listrik.
- Selalu terapkan arde yang baik sewaktu menyentuh komponen atau rakitan yang peka-statis.

## **Metode arde**

Gunakan satu atau beberapa metode berikut saat menangani atau memasang bagian sensitif elektrostatis:

- Gunakan tali pergelangan yang dihubungkan oleh kabel yang diarde ke workstation atau rangka komputer yang diarde. Tali pergelangan adalah kabel fleksibel dengan tahanan minimal 1 megohm +/- 10 persen pada kabel arde. Untuk menyediakan arde yang baik, kenakan tali pergelangan yang menempel pada kulit Anda.
- Gunakan tali tumit, tali jari kaki, atau tali sepatu boot di workstation berdiri. Kenakan tali pergelangan pada kedua telapak kaki bila berdiri pada lantai konduktif atau alas lantai yang menyerap listrik statis.
- Gunakan alat bantu servis lapangan yang menghantarkan listrik.
- Gunakan kit servis lapangan dengan alas kerja yang menyerap listrik statis.

Jika Anda tidak memiliki peralatan yang disarankan untuk penerapan arde yang baik, hubungi agen, penyalur, atau pusat servis HP resmi.

**CATATAN:** Untuk informasi lebih lanjut tentang listrik statis, hubungi agen, penyalur, atau pusat servis HP resmi.

# <span id="page-47-0"></span>**B Panduan pengoperasian komputer, pemeliharaan rutin, dan persiapan pengiriman**

# **Panduan pengoperasian komputer dan pemeliharaan rutin**

Untuk melakukan persiapan serta pemeliharaan komputer dan monitor dengan benar, ikuti panduan berikut:

- Jauhkan komputer dari kelembaban ekstrim, sinar matahari langsung, serta suhu panas dan dingin yang ekstrim.
- Letakkan komputer pada permukaan yang rata dan stabil. Pastikan terdapat jarak 10,2 cm (4 inci) pada semua sisi komputer dan di atas monitor agar tersedia aliran udara yang diperlukan.
- Jangan halangi aliran udara ke komputer dengan menghambat ventilasi atau lubang udara. Jangan letakkan keyboard dengan kaki keyboard berada di bawah secara langsung pada bagian depan unit desktop karena dapat menghambat aliran udara.
- Jangan mengoperasikan komputer tanpa penutup panel akses atau slot kartu ekspansi.
- Jangan menumpuk komputer atau meletakkan komputer di dekat satu sama lain agar tidak terjadi saling resirkulasi atau terkena udara panas.
- Jika komputer dioperasikan di dalam tempat tertutup, harus tersedia lubang ventilasi masuk dan keluar di tempat tertutup tersebut, dan panduan pengoperasian di atas tetap berlaku.
- Jauhkan cairan dari komputer dan keyboard.
- Jangan tutup slot ventilasi dengan jenis benda apapun.
- Instal atau aktifkan fungsi manajemen daya pada sistem operasi atau perangkat lunak lain termasuk mode tidur.
- Untuk membersihkan komputer, matikan komputer terlebih dahulu.
	- Lepaskan daya AC.
	- Putuskan sambungan semua perangkat eksternal yang dialiri daya.
	- Sesekali bersihkan ventilasi udara di semua sisi komputer yang dilengkapi ventilasi. Kotoran, debu, dan benda asing lainnya dapat menutup ventilasi dan menghambat aliran udara.
	- Selain panduan standar kehati-hatian, untuk membersihkan model perawatan kesehatan, gunakan salah satu formula lap antiseptik berikut untuk membersihkan semua permukaan komputer yang terdedah. Mulai dengan monitor dan diakhiri pada semua kabel yang fleksibel. Biarkan komputer dikeringanginkan sebelum digunakan. (Untuk informasi lebih lanjut, lihat petunjuk yang diberikan oleh produsen lap.)
	- **PENTING:** Jangan gunakan pembersih yang mengandung bahan dasar bahan bakar seperti bensin, thinner, atau zat-zat yang mudah menguap lainnya untuk membersihkan layar monitor atau kabinet. Zat kimia tersebut dapat merusak monitor.

#### **Tabel B-1 Formula pembersih Edisi Kesehatan All-In-One yang disarankan**

#### **Campuran pembersih yang direkomendasikan**

Benzil-C12–18–alkildimetil amonium klorida: <0,1%, senyawa amonium kuaterner, C12–14–alkil[(etilfenil)metil]dimetil, klorida: <0,1%

Isopropanol: 10–20%, benzil-C12–18–alkildimetil amonium klorida: <0,5%, senyawa amonium kuaterner, C12–18– alkil[(etilfenil)metil]dimetil, klorida: <0,5%

Senyawa amonium kuaterner, C12–18–alkil[(etilfenil)metil]dimetil, klorida: <0,5% benzil-C12–18–alkildimetil amonium klorida: <0,5%

Isopropil alkohol: 55%, alkil dimetil benzil amonium klorida: 0,25%, alkil (68% C12, 32% C14) dimetil etilbenzil amonium klorida: 0,25%

Isopropanol: 10–20%, etilen glikol monobutil eter (2–butoksietanol): 1–5% diisobutilfenoksietoksietil dimetil benzil amonium klorida: 0,1–0,5%

Natrium hipoklorit 0,1–1%

Selulosa: 10–30%, etil alkohol: 0,1–1%

Isopropanol: 30–40%, air 60–70%

**<sup>2</sup> CATATAN:** Hubungi agen penjualan HP setempat Anda untuk mendapatkan rekomendasi merek lap antiseptik yang telah diuji dalam membersihkan komputer.

**PENTING:** Penggunaan metode pembersihan atau disinfektan yang tidak disetujui dapat menyebabkan kerusakan pada perangkat.

Jangan membenamkan perangkat ke dalam cairan.

Harap ikuti petunjuk yang disediakan oleh pabrik produk pembersih.

Jangan menggunakan pembersih berbahan dasar petrolium, seperti misalnya aseton.

Jangan menggunakan alat bantu atau produk pembersih yang menggores.

Lindungi perangkat terhadap paparan di atas suhu 70 °C.

# <span id="page-49-0"></span>**Tindakan pencegahan untuk drive disk optik**

Pastikan Anda mematuhi panduan berikut sewaktu mengoperasikan atau membersihkan drive optik.

- Jangan pindahkan drive saat pengoperasian berlangsung. Tindakan ini dapat menyebabkan gangguan fungsi saat proses membaca berlangsung.
- Hindarkan drive dari perubahan suhu yang mendadak, karena dapat mengakibatkan pengembunan di bagian dalam unit. Jika suhu berubah secara mendadak sewaktu drive aktif, tunggu minimal selama 1 jam sebelum mematikan daya. Jika Anda langsung mengoperasikan unit, unit tersebut dapat mengalami gangguan fungsi sewaktu membaca.
- Jangan letakkan drive di tempat yang memiliki kelembaban tinggi, suhu yang ekstrem, getaran mekanis, atau sinar matahari langsung.
- **PENTING:** Jika benda atau cairan apa pun masuk ke dalam drive, segera lepaskan konektor komputer, kemudian bawa ke penyedia layanan resmi HP untuk diperiksa.

# **Persiapan pengiriman**

Ikuti petunjuk ini bila mempersiapkan komputer untuk dikirim:

- **1.** Buat cadangan file hard drive ke perangkat penyimpanan eksternal. Pastikan media cadangan tidak terkena gelombang listrik atau magnetik sewaktu disimpan atau dibawa.
- **EX CATATAN:** Hard drive akan terkunci secara otomatis bila daya sistem dimatikan.
- **2.** Keluarkan dan simpan semua media yang dapat dilepas.
- **3.** Matikan komputer dan perangkat eksternal.
- **4.** Putuskan sambungan kabel daya dari stopkontak AC, dan kemudian dari komputer.
- **5.** Putuskan komponen sistem dan perangkat eksternal dari catu dayanya, dan kemudian dari komputer.
- **W CATATAN:** Pastikan semua papan dipasang dengan benar dan kencang pada slot papan sebelum mengirim komputer.
- **6.** Masukkan komponen sistem dan perangkat eksternal di kotak kemasan aslinya atau kemasan yang serupa. Isi dengan bahan pengiriman secukupnya agar terlindungi.

# <span id="page-50-0"></span>**C Aksesibilitas**

# **Aksesibilitas**

HP berupaya untuk merajut keberagaman, inklusi, dan kehidupan pribadi/pekerjaan menjadi budaya perusahaan kita, sehingga tercermin dalam segala hal yang kita lakukan. Berikut ini beberapa contoh bagaimana kita menempatkan perbedaan untuk menciptakan lingkungan inklusif yang difokuskan dalam menghubungkan manusia dengan kekuatan teknologi di seluruh dunia.

## **Menemukan alat bantu teknologi yang Anda butuhkan**

Teknologi dapat mengeluarkan seluruh potensi Anda sebagai manusia. Teknologi bantu akan menghilangkan hambatan dan membantu Anda menciptakan independensi di rumah, di kantor, dan dalam lingkungan masyarakat. Teknologi bantu membantu meningkatkan, mengelola, dan meningkatkan kemampuan fungsi teknologi informasi dan elektronik. Untuk informasi lebih lanjut, lihat [Menemukan teknologi bantu terbaik](#page-51-0)  [pada hal. 44](#page-51-0).

## **Komitmen kita**

HP berkomitmen untuk menyediakan produk dan layanan yang dapat diakses oleh penyandang disabilitas. Komitmen ini mendukung tujuan keberagaman perusahaan dan membantu kita untuk memastikan bahwa teknologi kita bermanfaat bagi semua orang.

Target aksesibilitas kita adalah untuk merancang, membuat, dan memasarkan produk dan layanan yang dapat digunakan secara efektif oleh siapa saja, termasuk penyandang disabilitas, baik dengan kemampuan sendiri maupun dengan bantuan alat pendukung yang sesuai.

Untuk mewujudkan tujuan kita, Kebijakan Alat Bantu ini menetapkan tujuh tujuan utama yang memandu tindakan kita sebagai sebuah perusahaan. Semua manajer dan karyawan HP diharapkan dapat mendukung tujuan ini dan implementasinya sesuai dengan peran dan tanggung jawab mereka:

- Meningkatkan kesadaran terhadap masalah aksesibilitas di dalam perusahaan kita, dan menvediakan pelatihan yang dibutuhkan karyawan untuk merancang, membuat, memasarkan, dan menghadirkan produk dan layanan yang mudah diakses.
- Mengembangkan panduan aksesibilitas untuk produk dan layanan, dan memberikan tanggung jawab kepada kelompok pengembangan produk untuk mengimplementasikan panduan ini jika memungkinkan secara kompetitif, teknis, dan ekonomis.
- Melibatkan penyandang disabilitas dalam mengembangkan panduan aksesibilitas, dan dalam merancang dan menguji produk dan layanan.
- Mendokumentasikan fitur-fitur aksesibilitas dan mempublikasikan informasi tentang produk dan layanan kita dalam bentuk yang mudah diakses.
- Menjalin hubungan dengan penyedia solusi dan teknologi bantu terkemuka.
- Mendukung riset dan pengembangan internal dan eksternal yang akan menyempurnakan teknologi bantu yang relevan dengan produk dan layanan kita.
- Mendukung dan berkontribusi terhadap standar dan panduan industri untuk aksesibilitas.

## <span id="page-51-0"></span>**Asosiasi Internasional untuk Profesional Aksesibilitas (IAAP)**

IAAP adalah asosiasi nirlaba yang berfokus untuk memajukan profesi aksesibilitas melalui jaringan, pendidikan, dan sertifikasi. Tujuannya adalah untuk membantu profesional aksesibilitas dalam mengembangkan dan memajukan karier mereka dan untuk lebih mendukung organisasi dalam mengintegrasikan aksesibilitas ke dalam produk dan infrastruktur mereka.

HP adalah anggota pendiri, dan kita bergabung untuk berpartisipasi dengan organisasi lainnya untuk memajukan bidang aksesibilitas. Komitmen ini mendukung target aksesibilitas perusahaan kita dalam merancang, membuat, dan memasarkan produk dan layanan yang dapat digunakan secara efektif oleh penyandang disabilitas.

IAAP akan menjadikan profesi kita kuat dengan menghubungkan perorangan, pelajar, dan organisasi secara global untuk saling belajar satu sama lain. Jika Anda tertarik untuk belajar lebih lanjut, kunjungi <http://www.accessibilityassociation.org> untuk bergabung dalam komunitas online, mendaftar buletin, dan mempelajari tentang opsi keanggotaan.

## **Menemukan teknologi bantu terbaik**

Semua orang, termasuk penyandang disabilitas atau keterbatasan yang berhubungan dengan usia, harus dapat berkomunikasi, mengekspresikan diri mereka, dan terhubung dengan dunia menggunakan teknologi. HP berkomitmen untuk meningkatkan kesadaran aksesibilitas di dalam lingkup HP dan dengan pelanggan dan mitra kami. Apakah itu font besar yang mudah ditangkap mata, pengenalan suara yang mengistirahatkan kedua tangan Anda, atau teknologi bantu lainnya untuk membantu Anda dalam situasi tertentu—beragam teknologi bantu menjadikan produk HP lebih mudah digunakan. Bagaimana caranya memilih?

#### **Menilai kebutuhan Anda**

Teknologi dapat mengeluarkan seluruh potensi Anda. Teknologi bantu akan menghilangkan hambatan dan membantu Anda menciptakan independensi di rumah, di kantor, dan dalam lingkungan masyarakat. Teknologi bantu (AT) membantu meningkatkan, mengelola, dan meningkatkan kemampuan fungsi elektronik dan teknologi informasi.

Anda dapat memilih dari banyak produk AT. Penilaian AT Anda harus memungkinkan Anda untuk mengevaluasi beberapa produk, menjawab pertanyaan Anda, serta memfasilitasi pilihan Anda untuk solusi terbaik dalam situasi Anda. Anda akan menemukan bahwa profesional yang berkualifikasi untuk melakukan penilaian AT berasal dari banyak bidang, di antaranya mereka yang memegang lisensi atau sertifikat di bidang terapi, terapi okupasional, patologi wicara/bahasa, dan bidang keahlian lainnya. Sementara yang lainnya, kendati tidak memiliki sertifikat atau lisensi, juga dapat memberikan informasi evaluasi. Anda dapat menanyakan tentang pengalaman, keahlian, dan tarif orang yang dimaksud untuk menentukan apakah mereka sesuai dengan kebutuhan Anda.

#### **Aksesibilitas untuk produk HP**

Tautan berikut menyediakan informasi tentang fitur-fitur aksesibilitas dan teknologi bantuan, jika sesuai, yang disertakan dalam berbagai produk HP. Sumber daya ini akan membantu Anda memilih fitur teknologi bantuan tertentu serta produk yang paling tepat untuk situasi Anda.

- [HP Elite x3–Opsi Aksesibilitas \(Windows 10 Mobile\)](http://support.hp.com/us-en/document/c05227029)
- [HP PC–Opsi Aksesibilitas Windows 7](http://support.hp.com/us-en/document/c03543992)
- [HP PC–Opsi Aksesibilitas Windows 8](http://support.hp.com/us-en/document/c03672465)
- [HP PC–Opsi Aksesibilitas Windows 10](http://support.hp.com/us-en/document/c04763942)
- [Tablet HP Slate 7–Mengaktifkan Fitur Aksesibilitas pada Tablet HP Anda \(Android 4.1/Jelly Bean\)](http://support.hp.com/us-en/document/c03678316)
- [PC HP SlateBook–Mengaktifkan Fitur Aksesibilitas \(Android 4.3, 4.2/Jelly Bean\)](http://support.hp.com/us-en/document/c03790408)
- <span id="page-52-0"></span>● [PC HP Chromebook–Mengaktifkan Fitur Aksesibilitas pada HP Chromebook atau Chromebox Anda \(OS](http://support.hp.com/us-en/document/c03664517)  [Chrome\)](http://support.hp.com/us-en/document/c03664517)
- [HP Shopping–periferal untuk produk HP](http://store.hp.com/us/en/ContentView?eSpotName=Accessories&storeId=10151&langId=-1&catalogId=10051)

Jika Anda memerlukan dukungan tambahan dengan fitur aksesibilitas pada produk HP Anda, lihat [Menghubungi bagian dukungan pada hal. 49](#page-56-0).

Tautan tambahan ke mitra dan pemasok eksternal yang dapat memberikan bantuan tambahan:

- [Informasi Aksesibilitas Microsoft \(Windows 7, Windows 8, Windows 10, Microsoft Office\)](http://www.microsoft.com/enable)
- [Informasi aksesibilitas Produk Google \(Android, Chrome, Aplikasi Google\)](http://www.google.com/accessibility/products)
- [Teknologi Bantu yang diurutkan berdasarkan jenis gangguan](http://www8.hp.com/us/en/hp-information/accessibility-aging/at-product-impairment.html)
- [Teknologi Bantu yang diurutkan berdasarkan jenis produk](http://www8.hp.com/us/en/hp-information/accessibility-aging/at-product-type.html)
- [Vendor Teknologi Bantu dengan deskripsi produk](http://www8.hp.com/us/en/hp-information/accessibility-aging/at-product-descriptions.html)
- [Asosiasi Industri Teknologi Bantu \(ATIA\)](http://www.atia.org/)

## **Standar dan undang-undang**

### **Standar**

Bab 508 dari standar Peraturan Akuisisi Federal (FAR) dibuat oleh Dewan Akses AS untuk mengatur akses ke teknologi informasi dan komunikasi (ICT) bagi penyandang disabilitas fisik, sensorik, atau kognitif. Standar tersebut memuat kriteria teknis yang spesifik untuk berbagai jenis teknologi, serta persyaratan berbasis kinerja yang difokuskan pada kemampuan fungsional dari produk yang tercakup. Kriteria spesifik mencakup aplikasi perangkat lunak dan sistem operasi, informasi dan aplikasi berbasis web, komputer, produk telekomunikasi, video dan multimedia, serta produk tertutup yang bekerja mandiri.

#### **Mandat 376 – EN 301 549**

Standar EN 301 549 dibuat oleh Uni Eropa dalam Mandat 376 sebagai landasan untuk alat bantu online untuk pengadaan publik produk ICT. Standar tersebut menetapkan persyaratan aksesibilitas fungsional yang berlaku bagi produk dan layanan ICT, bersama dengan uraian prosedur pengujian dan metodologi evaluasi untuk masing-masing persyaratan aksesibilitas.

#### **Panduan Aksesibilitas Konten Web (WCAG)**

Panduan Aksesibilitas Konten Web (WCAG) dari Inisiatif Aksesibilitas Web (WAI) W3C membantu para perancang dan pengembang web untuk membuat situs yang lebih memenuhi kebutuhan penyandang disabilitas atau keterbatasan yang berhubungan dengan usia. WCAG memajukan aksesibilitas di berbagai konten web (teks, gambar, audio, dan video) dan aplikasi web. WCAG dapat diuji secara presisi, mudah dipahami dan digunakan, serta memberikan fleksibilitas bagi para pengembang web untuk berinovasi. WCAG 2.0 juga telah disetujui sebagai [ISO/IEC 40500:2012.](http://www.iso.org/iso/iso_catalogue/catalogue_tc/catalogue_detail.htm?csnumber=58625/)

WCAG secara spesifik difokuskan pada hambatan untuk mengakses web yang dialami oleh penyandang disabilitas visual, auditori, fisik, kognitif, dan neurologis, dan oleh pengguna web berusia lanjut yang memiliki kebutuhan aksesibilitas. WCAG 2.0 menyediakan karakteristik konten yang dapat diakses:

- **Dapat dirasakan** (misalnya, dengan menetapkan alternatif teks untuk gambar, keterangan untuk audio, adaptabilitas presentasi, dan kontras warna)
- **Dapat dioperasikan** (dengan menetapkan akses keyboard, kontras warna, waktu input, menghindari penyitaan, dan kemudahan navigasi)
- <span id="page-53-0"></span>● **Dapat dipahami** (dengan menetapkan keterbacaan, prediktabilitas, dan bantuan input)
- **Kuat** (misalnya dengan menetapkan kompatibilitas dengan teknologi bantu)

## **Undang-undang dan regulasi**

Aksesibilitas TI dan informasi telah menjadi bidang perundang-undangan yang semakin penting. Bagian ini memberikan tautan ke informasi mengenai undang-undang, peraturan, dan standar penting.

- [Amerika Serikat](http://www8.hp.com/us/en/hp-information/accessibility-aging/legislation-regulation.html#united-states)
- **[Kanada](http://www8.hp.com/us/en/hp-information/accessibility-aging/legislation-regulation.html#canada)**
- **[Eropa](http://www8.hp.com/us/en/hp-information/accessibility-aging/legislation-regulation.html#europe)**
- **[Inggris](http://www8.hp.com/us/en/hp-information/accessibility-aging/legislation-regulation.html#united-kingdom)**
- **[Australia](http://www8.hp.com/us/en/hp-information/accessibility-aging/legislation-regulation.html#australia)**
- **[Seluruh Dunia](http://www8.hp.com/us/en/hp-information/accessibility-aging/legislation-regulation.html#worldwide)**

#### **Amerika Serikat**

Bab 508 Undang-Undang Rehabilitasi menetapkan bahwa badan pemerintahan harus mengidentifikasi standar mana yang berlaku bagi pengadaan ICT, melakukan riset pasar untuk menentukan ketersediaan produk dan layanan yang dapat diakses, dan mendokumentasikan hasil riset pasar mereka. Sumber daya berikut menyediakan bantuan untuk memenuhi persyaratan Bab 508:

- [www.section508.gov](https://www.section508.gov/)
- **[Beli yang Dapat Diakses](https://buyaccessible.gov)**

Dewan Akses AS saat ini sedang memperbarui standar Bab 508. Upaya ini akan menitikberatkan pada teknologi baru dan berbagai bidang lain di mana standar tersebut perlu dimodifikasi. Untuk informasi lebih lanjut, kunjungi [Pembaruan Bab 508](http://www.access-board.gov/guidelines-and-standards/communications-and-it/about-the-ict-refresh).

Bab 255 dari Undang-Undang Telekomunikasi mewajibkan produk dan layanan telekomunikasi agar dapat diakses oleh penyandang disabilitas. Peraturan FCC mencakup semua perangkat keras dan perangkat lunak, peralatan jaringan telepon, dan peralatan telekomunikasi yang digunakan di rumah atau kantor. Peralatan tersebut harus mencakup telepon, headset nirkabel, mesin faks, mesin penjawab, dan penyeranta. Peraturan FCC juga mencakup layanan telekomunikasi dasar dan khusus, termasuk panggilan telepon biasa, panggilan tunggu, panggilan cepat, penerusan panggilan, bantuan direktori yang disediakan komputer, pemantauan panggilan, identifikasi pemanggil, pelacakan panggilan, dan panggilan ulang, serta pesan suara dan sistem respons suara interaktif yang menyediakan menu pilihan bagi pemanggil. Untuk informasi lebih lanjut, kunjungi informasi [Federal Communication Commission Bab 255.](http://www.fcc.gov/guides/telecommunications-access-people-disabilities)

#### **Undang-undang Komunikasi dan Aksesibilitas Video Abad 21 (CVAA)**

CVAA memperbarui undang-undang komunikasi federal agar penyandang disabilitas dapat mengakses komunikasi modern, memperbarui undang-undang aksesibilitas yang disahkan pada tahun 1980-an dan 1990-an dengan memasukkan inovasi baru di bidang digital, broadband, dan seluler. Peraturan dijalankan oleh FCC dan didokumentasikan sebagai 47 CFR Bagian 14 dan Bagian 79.

[Panduan FCC mengenai CVAA](https://www.fcc.gov/consumers/guides/21st-century-communications-and-video-accessibility-act-cvaa)

Undang-undang dan inisiatif AS lainnya

● [Undang-Undang Warga Amerika Penyandang Disabilitas \(ADA\), Undang-Undang Telekomunikasi,](http://www.ada.gov/cguide.htm) [Undang-Undang Rehabilitasi, dan lain-lain](http://www.ada.gov/cguide.htm)

#### <span id="page-54-0"></span>**Kanada**

Undang-Undang Aksesibilitas untuk Warga Ontario Penyandang Disabilitas dibuat untuk mengembangkan dan mengimplementasikan standar aksesibilitas untuk membuat barang, layanan, dan fasilitas yang dapat diakses oleh warga Ontario penyandang disabilitas dan untuk membuka peluang bagi penyandang disabilitas untuk melibatkan diri dalam pengembangan standar aksesibilitas. Standar pertama AODA adalah standar layanan pelanggan; namun demikian, standar untuk transportasi, ketenagakerjaan, serta informasi dan komunikasi juga sedang dikembangkan. AODA berlaku bagi Pemerintah Ontario, Majelis Perundangundangan, setiap organisasi sektor publik yang ditunjuk, dan bagi setiap orang atau organisasi lain yang menyediakan barang, layanan, atau fasilitas bagi publik atau pihak ketiga lainnya dan yang memiliki setidaknya satu karyawan di Ontario; dan langkah-langkah aksesibilitas harus diimplementasikan pada atau sebelum 1 Januari 2025. Untuk informasi lebih lanjut, kunjungi [Undang-Undang Aksesibilitas untuk Warga](http://www8.hp.com/ca/en/hp-information/accessibility-aging/canadaaoda.html) [Ontario Penyandang Disabilitas \(AODA\).](http://www8.hp.com/ca/en/hp-information/accessibility-aging/canadaaoda.html)

#### **Eropa**

Mandat 376 UE ETSI Laporan Teknis ETSI DTR 102 612: "Faktor Manusia (HF); Persyaratan aksesibilitas eropa untuk pengadaan produk dan layanan bagi publik dalam ranah ICT (Mandat Komisi Eropa M 376, Fase 1)" telah diterbitkan.

Latar Belakang: Tiga Organisasi Standardisasi Eropa telah membentuk dua tim proyek paralel untuk melakukan pekerjaan yang ditetapkan dalam "Mandat Komisi Eropa 376 untuk CEN, CENELEC, dan ETSI, dalam Mendukung Persyaratan Aksesibilitas untuk Pengadaan Produk dan Layanan Publik di ranah ICT".

Gugus Tugas Khusus 333 Faktor Manusia ETSI TC telah menyusun ETSI DTR 102 612. Perincian lebih lanjut tentang pekerjaan yang dilakukan oleh STF333 (misalnya Ketentuan Referensi, spesifikasi tugas kerja terperinci, rencana waktu untuk pekerjaan yang dimaksud, naskah sebelumnya, daftar komentar yang diterima, serta cara untuk menghubungi gugus tugas) dapat ditemukan di [Gugus Tugas Khusus 333.](https://portal.etsi.org/home.aspx)

Bagian-bagian yang berkaitan dengan penilaian skema kesesuaian dan pengujian yang sesuai dilakukan melalui proyek paralel, yang diperinci dalam CEN BT/WG185/PT. Untuk informasi lebih lanjut, kunjungi situs web tim proyek CEN. Kedua proyek tersebut dikoordinasikan secara erat.

- **[Tim proyek CEN](http://www.econformance.eu)**
- [Mandat Komisi Eropa untuk aksesibilitas elektronik \(PDF 46KB\)](http://www8.hp.com/us/en/pdf/legislation_eu_mandate_tcm_245_1213903.pdf)

#### **Inggris**

Undang-Undang Diskriminasi Disabilitas tahun 1995 (DDA) disahkan untuk memastikan bahwa situs web dapat diakses oleh pengguna tuna netra dan penyandang disabilitas di Inggris.

**[KEBIJAKAN W3C INGGRIS](http://www.w3.org/WAI/Policy/#UK/)** 

#### **Australia**

Pemerintah Australia telah mengumumkan rencana mereka untuk mengimplementasikan [Panduan](http://www.w3.org/TR/WCAG20/) [Aksesibilitas Konten Web 2.0](http://www.w3.org/TR/WCAG20/).

Semua situs web pemerintah Australia mengharuskan kepatuhan Level A sebelum 2012 dan Double A sebelum 2015. Standar baru tersebut menggantikan WCAG 1.0 yang dikeluarkan sebagai persyaratan yang dimandatkan bagi badan pemerintahan pada tahun 2000.

#### **Seluruh Dunia**

- [Kelompok Kerja Khusus JTC1 untuk Aksesibilitas \(SWG-A\)](http://www.jtc1access.org/)
- [G3ict: Inisiatif Global untuk ICT Inklusif](http://g3ict.com/)
- <span id="page-55-0"></span>[Undang-undang aksesibilitas Italia](http://www.pubbliaccesso.gov.it/english/index.htm)
- [Inisiatif Aksesibilitas Web W3C \(WAI\)](http://www.w3.org/WAI/Policy/)

# **Sumber daya dan tautan aksesibilitas yang bermanfaat**

Organisasi berikut dapat menjadi sumber daya yang baik untuk informasi mengenai disabilitas dan keterbatasan yang berhubungan dengan usia.

**<sup>2</sup> CATATAN:** Daftar ini masih belum lengkap. Organisasi ini dicantumkan untuk keperluan informasi semata. HP tidak bertanggung jawab atas informasi atau kontak yang mungkin Anda peroleh di Internet. Daftar di halaman ini tidak menunjukkan dukungan HP.

## **Organisasi**

- Asosiasi Amerika untuk Penyandang Disabilitas (AAPD)
- Asosiasi Program Undang-Undang Teknologi Bantu (ATAP)
- Asosiasi Tuna Rungu Amerika (HLAA)
- Pusat Pelatihan dan Bantuan Teknis Teknologi Informasi (ITTATC)
- Lighthouse International
- Asosiasi Tuna Rungu Nasional
- Federasi Tuna Netra Nasional
- Rehabilitasi Perhimpunan Teknologi Bantu & Rekayasa Amerika Utara (RESNA)
- Telecommunications for the Deaf and Hard of Hearing, Inc. (TDI)
- Inisiatif Aksesibilitas Web W3C (WAI)

## **Institusi pendidikan**

- California State University, Northridge, Pusat Disabilitas (CSUN)
- University of Wisconsin Madison, Trace Center
- Program akomodasi komputer University of Minnesota

## **Sumber-sumber disabilitas lainnya**

- Program Bantuan Teknis ADA (Undang-Undang Warga Amerika Penyandang Disabilitas)
- Jaringan Bisnis & Disabilitas
- **EnableMart**
- **Forum Disabilitas Eropa**
- Jaringan Akomodasi Kerja
- **Microsoft Enable**
- Departemen Kehakiman AS Panduan untuk Undang-Undang Hak-Hak Disabilitas

## <span id="page-56-0"></span>**Tautan HP**

[Format web kontak kami](https://h41268.www4.hp.com/live/index.aspx?qid=11387)

[Panduan kenyamanan dan keselamatan HP](http://www8.hp.com/us/en/hp-information/ergo/index.html)

[Penjualan sektor publik HP](https://government.hp.com/)

# **Menghubungi bagian dukungan**

**CATATAN:** Dukungan hanya dalam bahasa Inggris.

- Pelanggan yang tuna rungu atau memiliki pendengaran lemah yang memiliki pertanyaan seputar dukungan teknis atau aksesibilitas produk HP:
	- Gunakan TRS/VRS/WebCapTel untuk menghubungi (877) 656-7058 Senin sampai Jumat, 06.00 sampai 21.00 Waktu Pegunungan.
- Pelanggan penyandang disabilitas lainnya atau keterbatasan yang berhubungan dengan usia yang memiliki pertanyaan seputar dukungan teknis atau aksesibilitas produk HP, silakan pilih salah satu opsi berikut:
	- Hubungi (888) 259-5707 Senin sampai Jumat, 06.00 sampai 21.00 Waktu Pegunungan.
	- Lengkapi [formulir Kontak untuk penyandang disabilitas atau keterbatasan yang berhubungan](https://h41268.www4.hp.com/live/index.aspx?qid=11387) [dengan usia.](https://h41268.www4.hp.com/live/index.aspx?qid=11387)

# <span id="page-57-0"></span>**Indeks**

### **A**

Adaptor video DisplayPort, menyambungkan [11](#page-18-0) aksesibilitas [43](#page-50-0) aksesibilitas memerlukan penilaian [44](#page-51-0) Asosiasi Internasional untuk Profesional Aksesibilitas [44](#page-51-0) AT (teknologi bantu) menemukan [44](#page-51-0) tujuan [43](#page-50-0)

#### **B**

Bab 508 standar aksesibilitas [45](#page-52-0), [46](#page-53-0)

### **D**

daya diputuskan [12](#page-19-0) drive disk optik memasang kembali [37](#page-44-0) tindakan [42](#page-49-0) dudukan ketinggian yang dapat diatur, melepaskan [9](#page-16-0) ketinggian yang dapat diatur, memasang [9](#page-16-0) memasang dan melepas [7](#page-14-0) memosisikan [15](#page-22-0) sandaran miring, melepas [8](#page-15-0) sandaran miring, memasang [7](#page-14-0) dudukan dengan ketinggian yang dapat diatur [9](#page-16-0) melepas [9](#page-16-0) memasang [9](#page-16-0) pengaturan [17](#page-24-0) dudukan sandaran miring [7](#page-14-0) pengaturan [15](#page-22-0) dukungan pelanggan, aksesibilitas [49](#page-56-0)

#### **F**

fitur ikhtisar [1](#page-8-0) keyboard [5](#page-12-0)

#### **H**

hard drive melepaskan [35](#page-42-0) memasang [36](#page-43-0) memasang kembali [35](#page-42-0)

#### **I**

informasi tambahan [27](#page-34-0)

### **K**

kabel [11](#page-18-0) diputuskan [12](#page-19-0) terhubungkan [11](#page-18-0) kabel daya diputuskan [12](#page-19-0) terhubungkan [11](#page-18-0) kabel keamanan [20](#page-27-0) keamanan penutup port belakang [13](#page-20-0) tutup port belakang, melepaskan [13](#page-20-0) Kebijakan Alat Bantu HP [43](#page-50-0) keyboard fitur [5](#page-12-0) melepas baterai [28](#page-35-0) menyinkronkan nirkabel [24](#page-31-0) komponen atas [2](#page-9-0) bawah [4](#page-11-0) belakang [4](#page-11-0) depan [1](#page-8-0) internal [31](#page-38-0) samping [3](#page-10-0) Webcam FHD [2](#page-9-0) Webcam IR [2](#page-9-0) komponen atas [2](#page-9-0) komponen bawah [4](#page-11-0) komponen belakang [4](#page-11-0) komponen depan [1](#page-8-0) komponen internal [31](#page-38-0) komponen samping [3](#page-10-0) Komponen webcam FHD [2](#page-9-0) Komponen webcam IR [2](#page-9-0) konfigurasi, urutan [7](#page-14-0)

kunci kabel keamanan [20](#page-27-0) penutup port belakang [13](#page-20-0)

#### **L**

Lubang pemasangan VESA [10](#page-17-0)

#### **M**

melepas baterai [33](#page-40-0) memori [32](#page-39-0) melepaskan drive disk optik [37](#page-44-0) dudukan sandaran miring [8](#page-15-0) memasang baterai [33](#page-40-0) drive disk optik [37](#page-44-0) dudukan sandaran miring [7](#page-14-0) memori [32](#page-39-0) monitor [11](#page-18-0) memasang komputer [10](#page-17-0) memori maksimum [31](#page-38-0) melepas [32](#page-39-0) memasang [32](#page-39-0) slot [31](#page-38-0) spesifikasi [31](#page-38-0) memutuskan sambungan kabel [12](#page-19-0) kabel daya [12](#page-19-0) menghubungkan kabel [11](#page-18-0) kabel daya [11](#page-18-0) monitor [11](#page-18-0) menyinkronkan mouse dan keyboard nirkabel [24](#page-31-0) metode arde [39](#page-46-0) mouse melepas baterai [28](#page-35-0) menyinkronkan nirkabel [24](#page-31-0)

#### **N**

nomor seri lokasi [6](#page-13-0) **P**

panduan pemasangan [27](#page-34-0) panduan pengoperasian komputer [40](#page-47-0) panduan ventilasi [40](#page-47-0) panel akses melepas [29](#page-36-0) memasang kembali [30](#page-37-0) pelepasan elektrostatis, mencegah kerusakan [39](#page-46-0) Pembaca RFID [21](#page-28-0) penggantian baterai [33](#page-40-0) penutup port [13](#page-20-0) memasang [14](#page-21-0) penutup port belakang [13](#page-20-0) memasang [14](#page-21-0) peringatan [27](#page-34-0) persiapan pengiriman [42](#page-49-0) power (daya) memutus sambungan [21](#page-28-0) menyambungkan [20](#page-27-0) pengoperasian [21](#page-28-0) Windows Hello [21](#page-28-0) Windows Hello [21](#page-28-0)

#### **S**

sambungan monitor [11](#page-18-0) SODIMM identifikasi [32](#page-39-0) lokasi [32](#page-39-0) spesifikasi [31](#page-38-0) spesifikasi, memori [31](#page-38-0) standar dan undang-undang, aksesibilitas [45](#page-52-0) sumber daya, aksesibilitas [48](#page-55-0)

#### **T**

Tag aset RFID [22](#page-29-0) teknologi bantu (AT) menemukan [44](#page-51-0) tujuan [43](#page-50-0) tutup pengaman port belakang, memasang [14](#page-21-0) tutup port belakang melepaskan [13](#page-20-0)

#### **W**

webcam [21](#page-28-0) FHD [2](#page-9-0) Full High Definition [2](#page-9-0) inframerah [2](#page-9-0) Inframerah [2](#page-9-0)